# الفصل الأول:

# المقدمة

- المقدمة.
- التجارة الالكترونية.
	- هدف المشروع.
		- أهمية النظام.
		- نطاق النظام.

1.1 المقدمة:

قامت جامعتنا بتبني مشروع التعليم الالكتروني منذ أكثر من سنة، وتم طرح العشرات مـــن المساقات الالكترونية كمساقات مساندة للمساقات الأصلية، ولم يتم حتى تاريخه تطــوير مســـاق الكتروني لــ "التجارة الالكترونية"، ونظرا انه تم انجاز عدد من المساقات الالكترونية كمشـــاريع تخرج، فقد ارتأينا أن يتضمن مشروعنا أمرا جديدا، فقررنا أن نطور مساق الكترونـــي يحتـــوى بعض وحدات هذا المساق وإن نطور نظام يحاكى مواقع تجارة الكترونية لعرضه ضمن المســاق الالكتروني لمقرر "التجارة الالكترونية"، لإعطاء الفرصة للطلاب لكي يقوموا بتجربة هذا النظــام كمثال تعليمي عملي على المقرر باعتبار أن الطالب عندما يدخل على موقع تجــارة الكترونـــي حقيقي لا يستطيع أن يكمل التدريب والتطبيق لان الموقع يطلب بيانات حقيقية وفيزا بنكية...الخ.

وقد انتشرت الكثير من الشركات التي تستخدم الإنترنت للقيام بأعمالها التجارية حيث تبيـــع هذه الشركات معظم أنواع المنتجات عبر استخدام الإنترنت والتي هي وسيلة ملائمسة ورخيصسة لتوزيع منتجاتهم. فمن خلال الإنترنت يمكن للمستخدمين شراء، أو جمع معلومات عن المنتج قبل شرائها، أو مقارنه المنتجات مع بعضها البعض وكذلك وضع إعلاناتهم التجارية في المواقع التي يزور ها أعداد كبيرة من المستخدمين، وأيضا لإيجاد تواصل مستمر ما بين المســـتخدم والشــــركة المنتجة، ويدفع المستخدمون قيمة مشترياتهم على الإنترنت باستخدام بطاقات الائتمان .

1.2 التجارة الإلكترونية:

1.2.1 مفهوم التجارة الإلكترونية:

التجارة الإلكترونية Ecommerce هي ببساطة عبارة عن بيع وشراء البضائع والخدمات والمعلومات من خلال استخدام شبكة الإنترنت حيث يلتقي البائعون والمشترون والسماسرة عبـــر هذا العالم الرقمي من خلال المواقع المختلفة من أجل عرض السلع والخدمات والنعــــرف عليهــــا والتواصل والتفاوض والاتفاق على تفاصيل عمليات الببيع والشراء.

**2.1.1**

أشكال التجارة الإلكترونية من حيث أطراف الاتصال هي:

(Business to Business)

(Business to Consumer)

1.2.3 المزايا الأساسية للتجارة الالكترونية:

\* بالنسبة للشر كات:

1. تجعل عملية التسويق أكثر فعالية من خلال:

– إدامة عمليات التسويق ربعة وعشرون ساعة على مدار السنة.

- تغطية جغرافية عالمية.
- تواصل فعال مع الزبائن.
- الاستفادة من المعلومات المنشورة عن المنافسين.
	- 2– تخفيض التكاليف:
	- عدد موظفين أقل.
	- نكاليف دعاية أقل.
	- تكاليف إدارية وتجهيزات أقل.

\* بالنسبة للزبائن:

- نوفير الوقت والجهد.
	- حرية الاختيار .
	- خفض التكاليف.
	- تقليص الروتين.
- خدمة التوصيل إلى المنزل.

#### **1 3**

يهدف هذا المشروع بالدرجة الأولى إلى مساعدة طلاب مساق التجارة الالكترونية عن طريق: 1- توفير جزء من المساق بشكل الكتروني.

2– توفير برنامج عملي للتدرب والتعلم على طريقة عمل التجارة الالكترونية .

ومن الأهداف الأخرى التي يحققها موقع التجارة الالكترونية والتي سنقوم بتصميم شبيه له:

\* تقليل الوقت والجهد على الزبائن من جل البحث عن المنتج.

\* تقليل التكلفة عن الزبائن بسبب الميزة التنافسية.

\* تقليل التكلفة والجهد بالنسبة للشركات من اجل ترويج منتجاتها.

\* زيادة كفاءة وفاعلية السوق.

1.4 أهميه النظام:

\* بالنسبة للباحث:

يعد هذا المشروع احد متطلبات التخرج للحصول على درجة البكالوريوس فسى تخصـــص تكنولوجيا المعلومات في جامعة بوليتكنيك فلسطين .

\* بالنسبة للطلاب:

يمكن هذا المشروع طلاب مساق النجارة الالكترونية من الحصول على مزيد من الخبرة في مجال التجارة الالكترونية في الجانب النظري والعملي .

1.5 نطاق النظام:

يستهدف نظام التجارة الالكترونية جميع الزبائن الذين يبحثون عــن منتجــات باســتخدام الانترنت بحيث يمكن لكل شخص الدخول للموقع والتسجيل فيه ويصبح له حساب خاص في هذا الموقع ، بالإضافة إلى طلاب مساق التجارة الالكترونية.

تنويه مهم:

في الجزء النالي سيقتصر التحليل والتصميم وبقية عمليات النظام على الجزء المتعلق بنظام التجارة الالكترونية، رغم اننا سنقوم بتوفير جزء من المســاق الكتر ونيا.

الفصل الثاني:

# تخطيط المشروع

- المقدمة.
- القيود.
- $\bullet$ • مقارنة بدائل النظام.
- المخاطر.
- حلول المخاطر.
- دراسة الجدوى الاقتصادية.
	- المصادر والنكاليف.
		- جدولة المشروع.

2.1 المقدمة:

في هذا الفصل سوف يتم توضيح خطه للنظام وجميع المصادر التي يحتاجها وهذه هي الخطة الأولية في تطوير النظام وتتضمن جدوله كاملة لمصادر النظام وتشمل التكلفة الاقتصادية والمخاطر والقيود التبي يتعرض لها المشروع وعمل جدوله زمنيه لإنهاء المشروع .

2.2 القيود:

\* يجب تسليم النظام في مده لا نزيد عن 15 أسبوع من بدء العمل في المشروع.

- \* نقبل المستخدمين للنظام الجديد.
	- \* العمل ضمن ميز انية محددة.
- \* أن يكون قابل للصيانة والتطوير.
- \* أن يتم استعراض النظام من خلال الانترنت ومستعرضات الويب.
	- 2.3 مقارنة بدائل النظام:

هناك عده بدائل لتطبيق المهام التي يقوم فيها هذا النظام:

- 1. استخدام الطريقة النقليدية.
- 2. استخدام تطبيقات الويب.
	- \* الطر يقة التقليدية:

– ميز اتها:

- \* إمكانية النفاوض على السعر والكميات المطلوبة من كل منتج.
	- \* سهولة عمليه الإقناع من قبل المزودين.
	- \* الحصول على آراء الزبائن بشكل مباشر.

– سيئاتها:

- \* صعوبة في ترويج منتجات المزودين.
- \* صعوبة في إجبار المشتري بتنفيذ التزامات الدفع.
- \* صعوبة تلبيه طلبات المستخدمة، وذلك لعدم توفر معلومات سابقه عن الكميات

المطلوبة.

\* تطبيقات الويب :

– ميز اتها:

- \* وجود انصال دائم بين المزودون والمستهلكون.
	- \* وجود معرفه سابقه عن الكميات المطلوبة.
		- \* النرويج للمنتجات بشكل أوسع وأسرع.
			- \* انخفاض تكلفه بناء النظام.
			- \* مرونة في تعديل متطلبات النظام.
	- \* نظام الدفع أسرع واضمن وأكثر مرونة.

– سيئاتها:

\* تحتاج إلى اتصال دائم مع شبكه الانترنت.

\* قله المعرفة وعدم وجود وسائل تساعد في استخدام مواقع التجارة الالكترونية.

وبناء على الفروق ما بين البدائل المتاحة فإن فريق البحث قرر نطوير النظام باستخدام تطبيقات الويب.

2.4 المخاطر:

1.حدوث خلل في الأجهزة التي يتم العمل عليها في تطوير النظام مثل حدوث خلل في المكونات المادية والمكونات البر مجيه.

2.ظهور متطلبات جديدة خلال أو بعد تطوير النظام.

3.الوقت المطلوب لتطوير النظام يتجاوز الوقت المحدد.

4.عدم قدره المستخدم على التعامل مع النظام بسهوله.

5. التكاليف المرتفعة لجمع المعلومات اللازمة.

2.5 حلول المخاطر:

1.زيادة إمكانية الأجهزة المستخدمة بزيادة الذاكرة وسرعة أل(CPU). 2.تحديد مجال النظام بشكل كامل وواضح. 3.تحديد الوقت اللازم لكل مهمة مع مراعاة وجود وقت إضافي لكل منها.

#### 4.وضع الإرشادات بكيفية استخدام النظام.

5.القيام بعمل نسخه احتياطية للبيانات بشكل دوري.

6.زيادة كفاءة خدمات الاتصال.

2.6 دراسة الجدوى الاقتصادية:

في دراسة الجدوى الاقتصادية سوف يقوم فريق البحث بعرض البدائل الممكن استخدامه في تطوير النظام والتي تم ذكرها سابقا وتحليل هذه البدائل لتبرير اختيار النظام الذي يقوم فريق البحث بتطوير ه.

- 2.7 المصادر والتكاليف:
	- 2.7.1 المصادر:
- 2.7.1.1 مصادر تطوير النظام:

والتي تتضمن المصادر الفيزيائية والبرمجيه والبشرية ومصادر أخرى مثل كتاب التجارة الالكتر ونية.

- \* المصادر الفيزيائية:
- 1.جهاز حاسوب من فئة (P4).

## 2.معالج ذو سرعة 2800 MHz.

3.ذاكر ه ذات حجم 512 MB.

4.قرص صلب بسعة 40 GB.

5.شاشة ذات حجم I7 INCH.

6.لوحه مفاتيح وفأرة و سماعه.

7.ماسحه من نوع HB.

8.طابعه ملونه من نوع HB.

\* المصادر البر مجية:

الجهاز المستخدم يجب ان يحتوي على نظام التشغيل والبرامج التالية:

- Microsoft windows XP Professional.
- Microsoft Office 2003 Professional Edition.
- Macromedia Flash MX 8.
- Photoshop V.8.
- Visual studio.net 2003.
- SQL server 2000.

### \* المصادر البشرية:

### فريق العمل: - تامر محمد ملحم

### – مهدي فوزي الجنازره.

\* مصادر تطوير أخرى:

نحتاج في مرحله التطوير إلى مجموعه من الكتب والمراجع والأدوات الأخرى للحصول على بعض المعلومات.

### 2.7.1.2 مصادر تشغيل النظام:

تقسم مصادر التشغيل إلى مصادر فيزيائية ،مصادر برمجية ، مصادر بشرية ومصادر أخرى .

- المصادر الفيزيائية :
- . جهاز حاسوب من فئة (P4).
- 2.معالج ذو سرعة 2800 MHz.
	- 3.ذاكر ه ذات حجم 512 MB.
	- 4.قرص صلب بسعة 40 GB.
	- 5.شاشة ذات حجم I7 INCH.
	- 6.لوحه مفاتيح وفأرة و سماعه.
		- .AB ماسحه من نوع.

8.طابعه ملونه من نوع HB.

• المصادر البرمجية:

- Microsoft windows XP Professional.
- Microsoft Office 2003 Professional Edition.
- Antivirus 2005.

• المصادر البشرية:

– مدير النظام.

:**2.7.2** التكاليف:

## 2.7.2.1 تكاليف تطوير النظام المتوقعة:

\* التكاليف الفيز يائية:

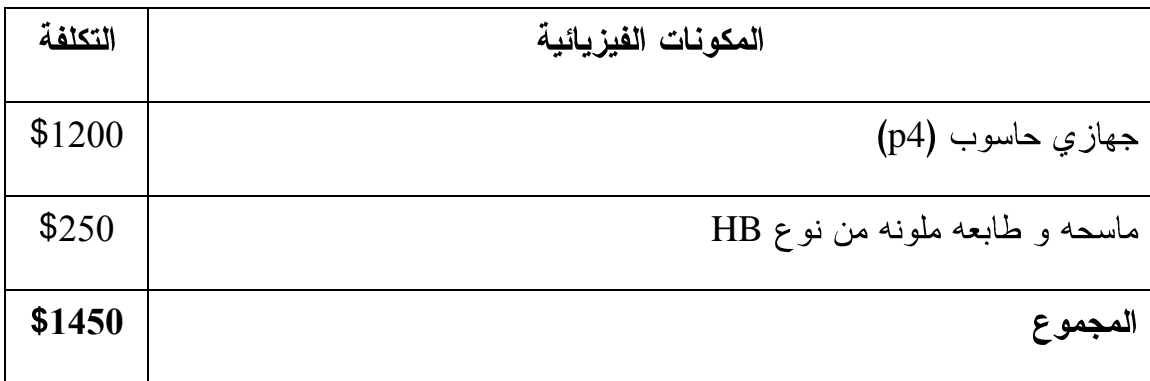

جدول 2.1 التكاليف الفيزيائية للنظام

\* التكاليف البر مجية:

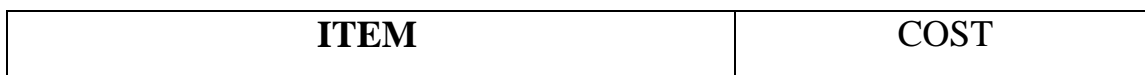

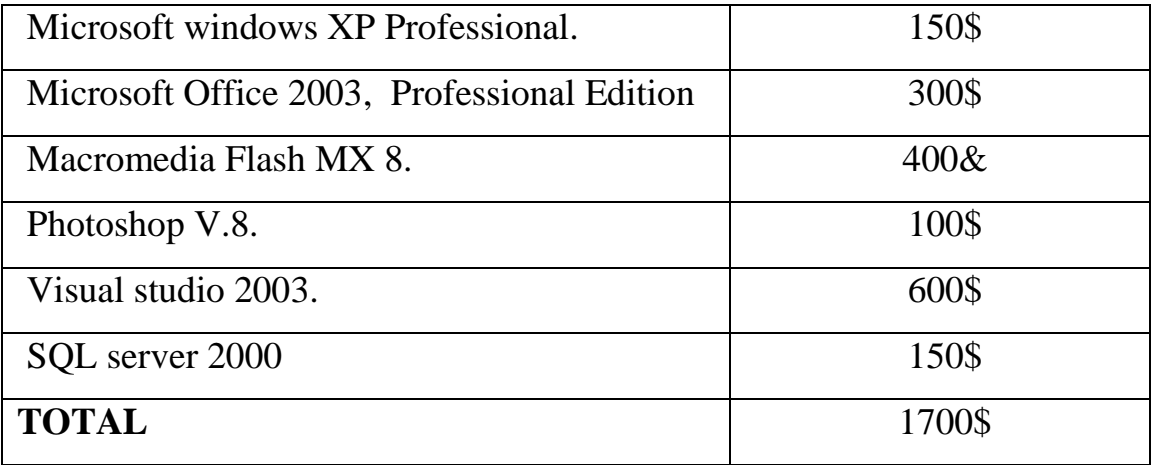

جدول 2.2 التكاليف البرمجية للنظام

## \* التكاليف البشرية:

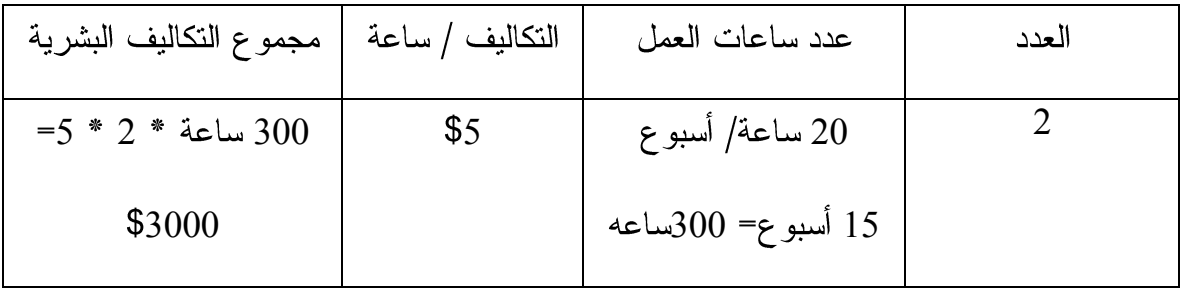

## جدول 2.3 النكاليف البشرية للنظام

\* تكاليف أخر ي:

## –200\$ تكاليف كتب ومراجع.

# \* مجموع تكاليف التطوير الكلية:

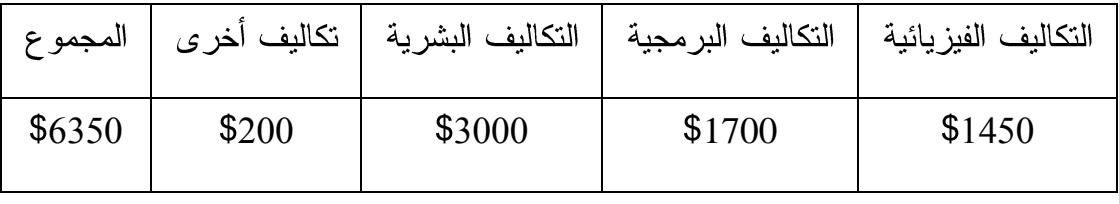

جدول 2.4 المجموع العام لتكاليف النطوير.

## 2.7.2.2 تكاليف التشغيل المتوقعة:

\* المكونات الفيزيائية:

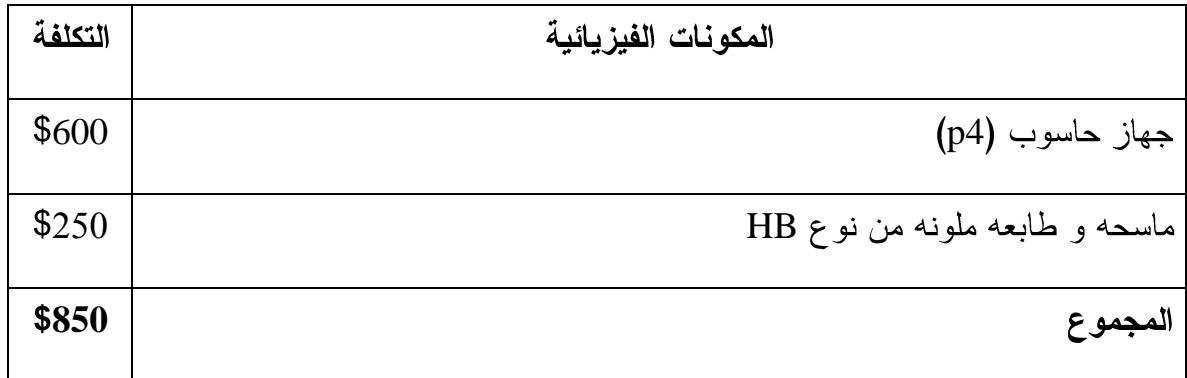

- جدول 2.5 النكاليف البشرية للنظام
- \* التكاليف التشغيل البرمجية:

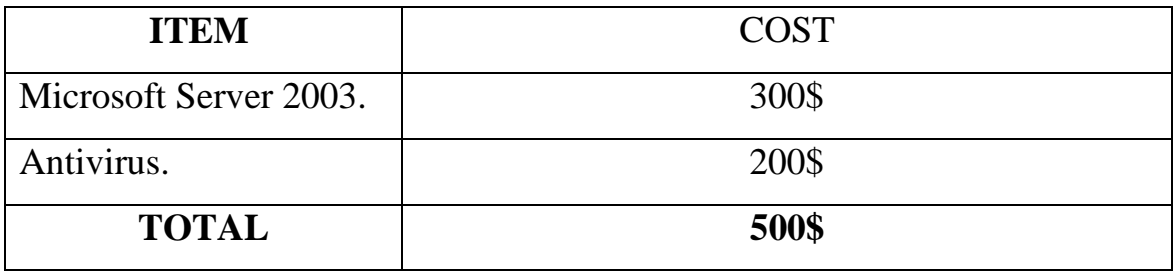

جدول 2.6 التكاليف البرمجية لتشغيل النظام

المجموع:

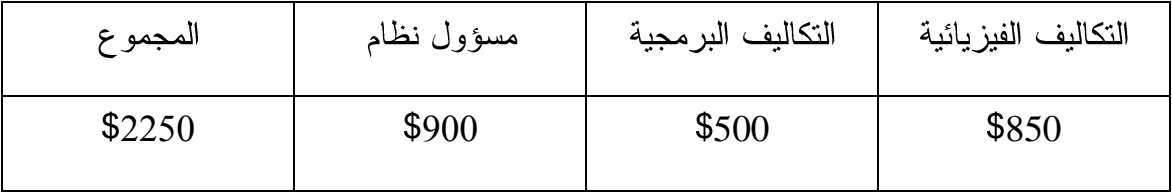

جدول 2.7 التكاليف الكلية لتشغيل النظام

2.7.2.3 التكاليف الكلية للمشروع:

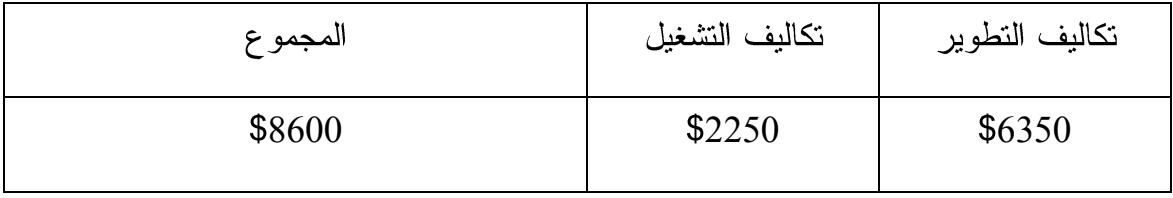

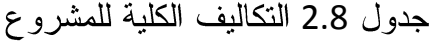

2.8 جدوله المشروع:

دراسة وقت التطوير:

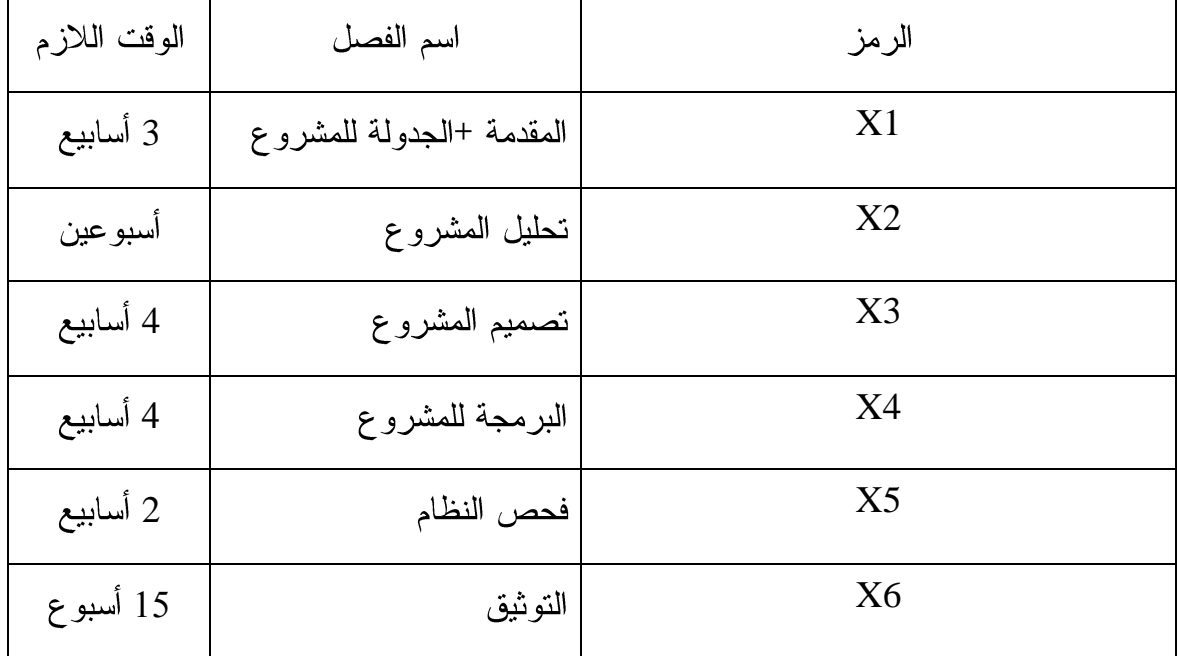

جدول 2.9 جدولة المشروع

\* الجدول الزمني لاستكمال مهام المشروع:

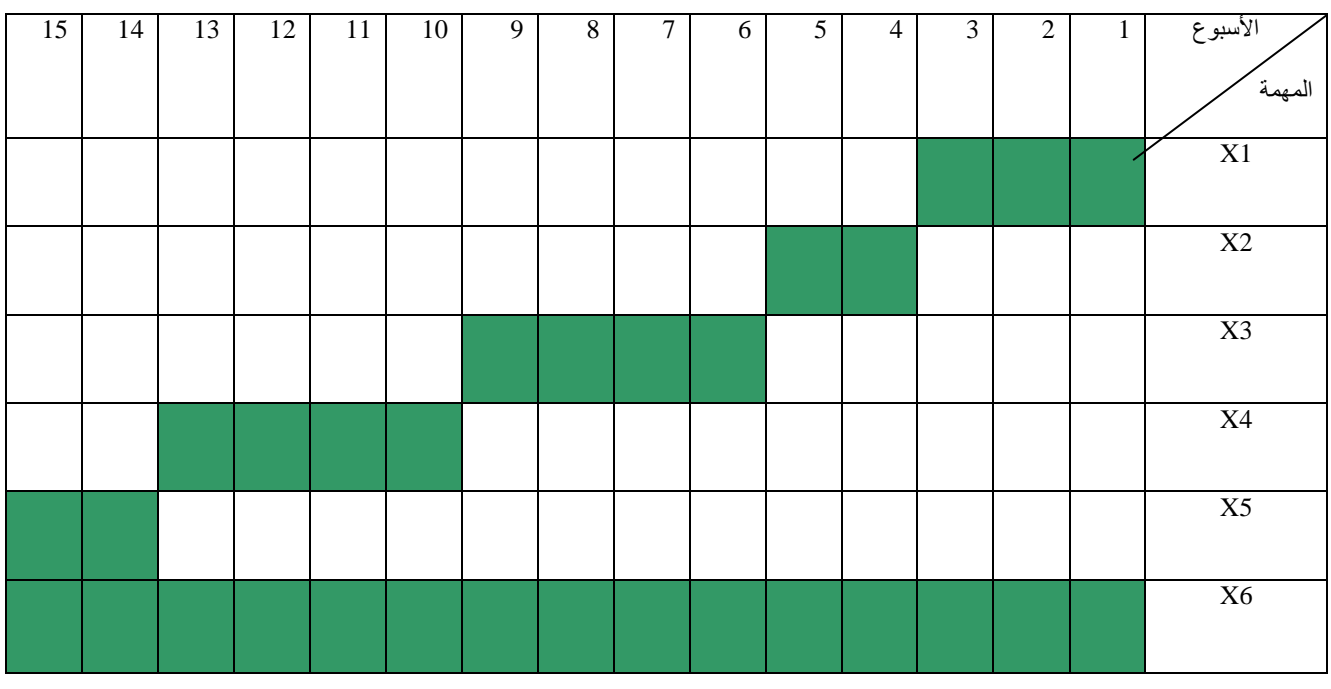

جدول 2.10 الجدول الزمني للمشروع.

# الفصل الثالث:

# تحليل المتطلبات

• المقدمة.

# \* المتطلبات الوظيفية .

# \* المتطلبات الغير وظيفية .

- سهولة التعامل مع الموقع.
	- تدفق بيانات النظام.

**3.1**

تعد مرحله جمع المعلومات وتحليلها من أهم المراحل التي يجب إتمامها والتي تساعد فيمـــا بعد مرحله تصميم النظام وبالتالي تحديد النقاط الأساسية التي يبني عليها كما وسيتم فسي هــذا الفصل تحليل المتطلبات الوظيفية والغير وظيفية الخاصة ببناء النظام وتحليل العمليات الرئيسية من خلال توضيح مدخلات ومخرجات نلك العملية

**3.1**

3.2.1 متطلبات النظام الوظيفية:

وهي العمليات الرئيسية المتوقعة من النظام القيام بها بحيث تقسم إلى :

\* المتطلبات الوظيفية الخاصة بالمستهلك:

1. تصفح الموقع ومشاهدة المنتجات. 2. إضافة منتج إلى مجموعة الشراء. 3. القدرة على التعديل على مجموعة الشراء " تحديث مجموعة الشراء ". 4. نقرير عملية الشراء. 5. تسجيل الدخول. 6. عملية الدفع .

\* المتطلبات الوظيفية الخاصة بمسؤول النظام:

1.تسجيل الدخول.

2. تعديل كلمه المرور .

3. مراقبة النظام .

4. تسجيل الخروج.

5. القدرة على التغيير على قاعدة البيانات .

# \* المتطلبات الوظيفية الخاصة بموظف النظام:

- 1. تسجيل الدخول.
- 2. تعديل كلمه المرور.
- 3. [ضافة منتج (منتج عادي أو منتج لعملية المزاد ).
	- 4. تسجيل الخروج.

3.2.2 وصف منطلبات النظام الوظيفية:

\* العمليات التي يقوم بها المستهلك:

1. تصفح الموقع ومشاهدة المنتجات.

ا**لوظيفة :** تصفح الموقع ومشاهدة المنتجات. الوصف : مشاهدة صفحات النظام ومشاهدة المنتجات. ا**لمدخلات** : موقع النظام. المصدر : المستهلك. ا**لمخرجات :** لا شيء. ا**لـهدف** : لاشـ<sub>ي</sub>ء. **يتطلب :** لاش<sub>ي</sub>ء. <mark>شرط سابق</mark> : لاش<sub>ي</sub>ء. **شرط لاحق :** لا شيء الإجراء : مشاهدة المنتجات .

2. اختيار منتج جديد:

3. تقرير عملية الشراء.

شرط لاحق : إظهار التقرير. الإجراء : تمكن هذه الوظيفة المستهلك من رؤية مجموعة المنتجات التي تم إضافتها إلى مجموعة الشراء.

4. تسجيل الدخول.

\* العمليات الخاصة بمسؤول النظام:

1. تسجيل الدخول:

2. تعديل كلمة المرور:

3. مراقبة النظام:

# 4. تسجيل الخروج:

# 5.المقدرة على النعديل على قاعدة البيانات:

ا**لمخرجات :** قاعدة بيانات. ا**لوجهة** : قاعدة بيانات المشروع. **يتطلب :** حساب مسؤول النظام. **شرط سابق :** وجود حساب لمسؤول النظام. **شرط لاحق :** تعديل على قاعدة البيانات. الإجراء : تمكن هذه الوظيفة مسؤول النظام من التعديل على قاعدة البيانات.

\* العمليات الخاصة بموظف النظام:

1.تسجيل الدخول:

2. تعديل كلمة المرور:

ا**لوظيفة :** تعديل كلمة المرور .

3.إضافة منتج:

4.تسجيل الخروج:

<mark>الوظيفة:</mark> تسجيل الخروج

3.2.3 متطلبات النظام الغير الوظيفية:

هي المتطلبات التي لا تختص بوظيفة النظام وبرمجته وانما ترتبط ارتباط وثيق في المستخدم ومنها:

1. سهولة الاستخدام:

سهل وبسيط بالنسبة للمستهلكين للقيام بعميليه الشراء

2. المظهر :

طريقة عرض المظهر تكون بشكل مشوق للمنتج في الموقع.

3. الأداء والسرعة.

اختيار العناصر المطلوبة بشكل جيد.

4. السرية:

حماية النظام من أي اختراق يودي إلى ضياع البيانات أو تغييرها مما يعرض النظام للخطر . 5. التو افق:

أمكانيه نشغيل النظام على أي نظام تشغيل ويدعم خدمة الويب

6. الدقة والاعتمادية:

دقة واعتمادية النظام بحيث يمكن الاعتماد على هذا النظام ودقة البيانات التي نتم فيه.

7. مرونة النظام:

مرونة النظام بحيث يكون النظام بعيد عن التعقيد ومرونة تطوير النظام.

8. تنظيم العمليات:

السماح بمكان محدد للعمليات على الموقع مع عدم السماح أخطاء.

9. الالتزام بموعد محدد للتسليم:

النظام ومحتوياته يجب ان يسلم بموعد محدد للجامعة.

3.3 سهولة التعامل مع الموقع:

وتتمثل سهولة الموقع بالأمور الآنية:

#### **3.3.1**

يحتوي هذا الموقع على نظام مساعدة يقدم خدمات معلومانية عن كيفية

استخدام هذا النظام .

#### **3.3.1**

هنالك عدة معايير يجب مراعاتها للتأكد من صحة البيانات السابقة الذكر عند إدخالها وذلك بحسب مقاييس ومعايير محددة ومن هذه المعايير :

1.مسؤول النظام فقط بإمكانه إجراء التغيير في البيانات المتعلقة في قاعدة البيانات . 2.عند إضافة منتج إلى قاعدة البيانات يجب أن يتم تعبئة كل من الحقول التالية:

• رقم المنتج،اسم المنتج،سعر المنتج،الكمية المتوفرة من

### المنتج.

3.الشروط الواجب توافرها في كلمة المرور واسم المستخدم:

- كلمة المرور يجب أن لا نقل عن ستة أحرف.
	- كلمة المرور لا تحتوى على فراغات.
	- كلمة المرور لا تحتوي على أحرف خاصة.

4.يجب فحص كل عملية يقوم بها المستخدم قبل أن ينتقل إلى عملية أخرى.

**Data Dictionary) 3.3**

في هذا البند سيتم عرض المصطلحات أو الكينونات أثناء عملية تطوير النظام وتوثيقه، ووصف

هذه المصطلحات بدقة في جدول قاموس المصطلحات :

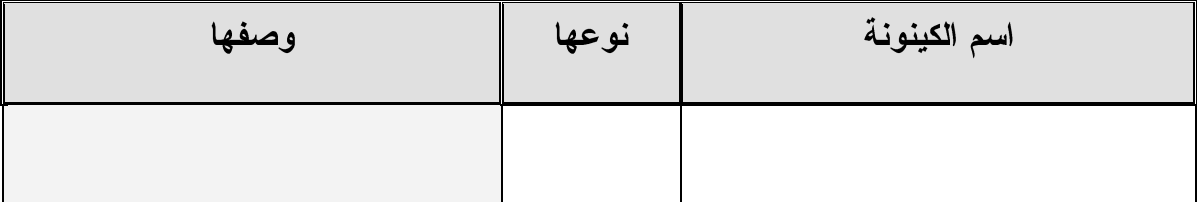

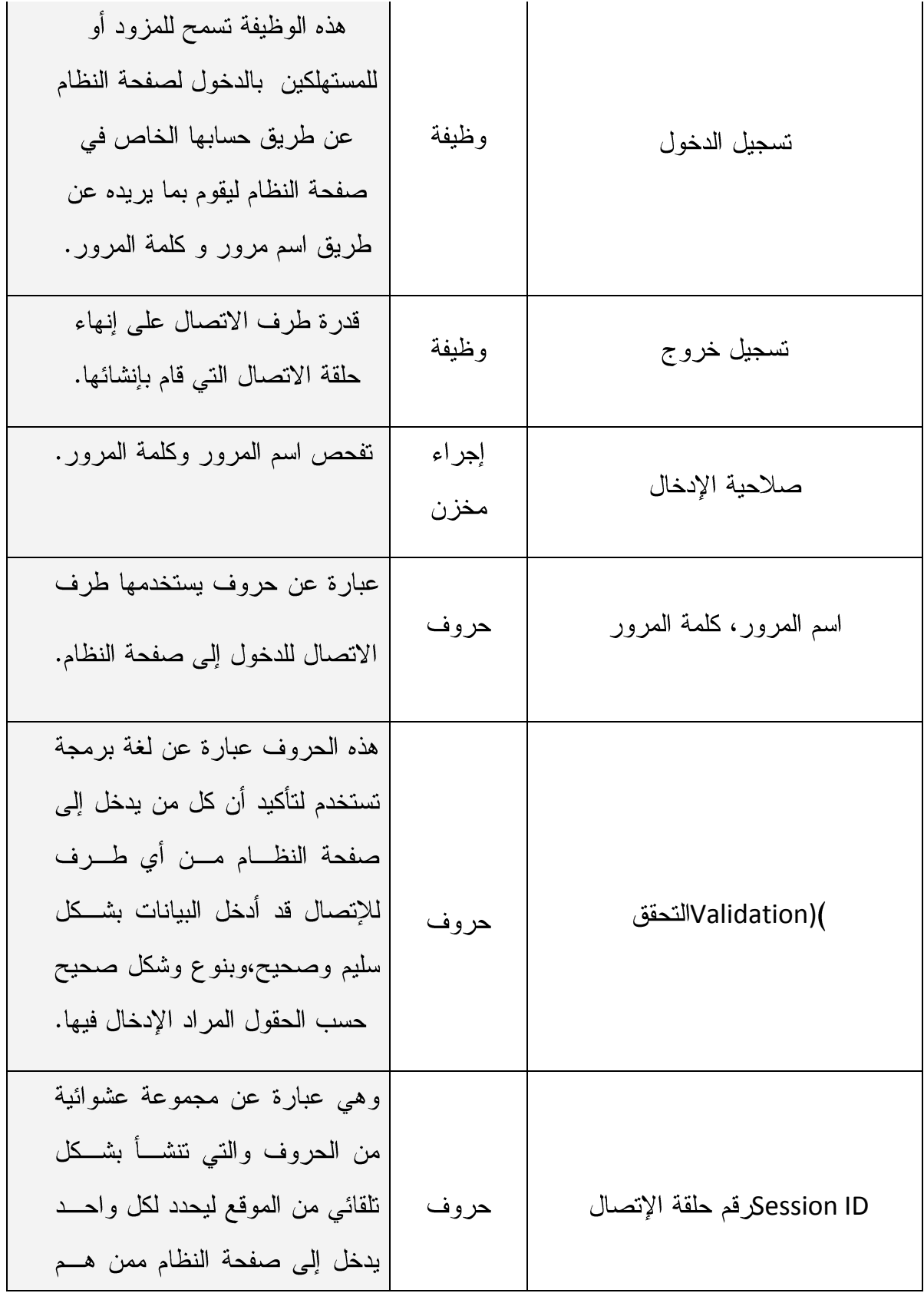

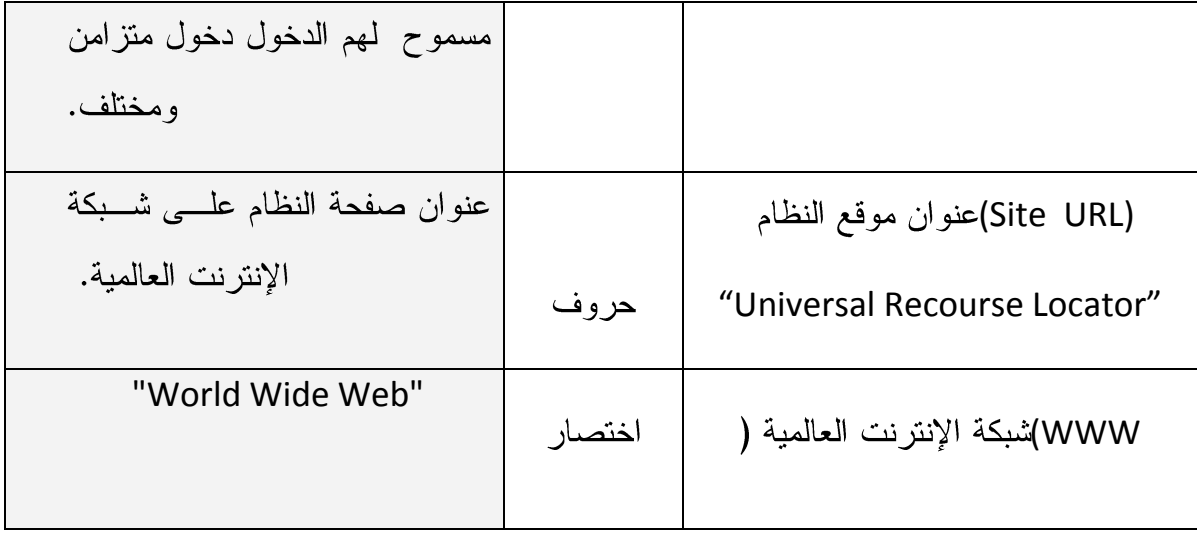

جدول 3.1 جدول قاموس المصطلحات.

## **3.5 وصف واجهت النظبم(description Interface System**

في هذا البند سنتعرف على مواصفات واجهة النظام , حيث إن أجزاء النظام يجب أن يكون هنالك اعتماد عليها وموحدة، والعناصر تصمم وتطبق بشكل صحيح وتوافق فيما بينها، وكذلك يجب أن يكون هناك تعريف واضح لتبادل المدخلات وأنواعها وترتيبها، وهنالك مواضيع أخرى يمكن أن تظهر خلال مراحل تصميم وفحص النظام.

\* المدخلات:

تستخدم الواجهة بين المتهلكين والمزودين للتأكد من أن المدخلات من نفس النوع الموجود في جداول قاعدة البيانات كما هي معرفة في عملية التطوير للنظام عن طريق استخدام تقنيات التحقق، حيث يسمح للمستخدم إدخال البيانات التي تم التحقق منها فقط.

\* المخر جات:
# المخرجات يجب أن تعطي إحساس للمستخدم بما يحدث في كل عملية يتم

معالجتها، مثل عملية تنزيل المواد الدعائية عملها على برمجيات مختلفة من الملتيميديا .

\* واجهة المستخدم:

يجب أن تكون الواجهة سهلة التعامل وجذابة للمستخدم وتوافق مهاراته و أن تحتوي بعض الإرشادات والتوجيه في استخدامها، مما يجعل العملية أسهل للمعالجة.

# الفصل الرابع:

# تصميم النظام

• المقدمة.

- تصميم وظائف النظام.
- تصميم واجهة المستخدم.
	- تصميم قاعدة البيانات.
		- خطة الفحص.

**3.1**

في هذا الفصل سوف نتناول تصميم النظام، وخطوات تصميم النظام التي ســـيتم تطبيقهـــا لاحقا وهنا سنتناول خطوات ووظائف النظام وكل وظيفة سيتم تصميمها، وسيحتوى هذا الفصل على:

- Functional Design
	- Interface Design

 $-$ وتحتوى على:

1. تصميم شاشات المدخلات Input screen design.

2. المخرجات output.

- Database Design
	- خطة الفحص (Test Plan).

#### **Functional Design 3.1**

# 1.تسجيل الدخول إلى النظام:

- الوصف :الدخول إلى شاشات النظام المختلفة بكامل الصلاحيات سواء لمسؤول النظام أو الموظف.
	- واجهة المستخدم:

√ المدخلات: اسم المستخدم وكلمة المرور.

√ المخرجات: عرض الصفحة الخاصة بالمستخدم.

- القيود: √ إدخال اسم المستخدم وكلمة المرور بشكل صحيح. √ اسم المستخدم يجب أن لا يحتوي على أحرف خاصة مثل(/،\* ،%،؟... الخ). √ وكلمة المرور يجب أن لا يقل طولها عن ستة أحرف ولا تحتوي على أحرف خاصة مثل(/،\* ،%،؟... الخ).
	- · مخطط سير العمليات FLOWCHART:

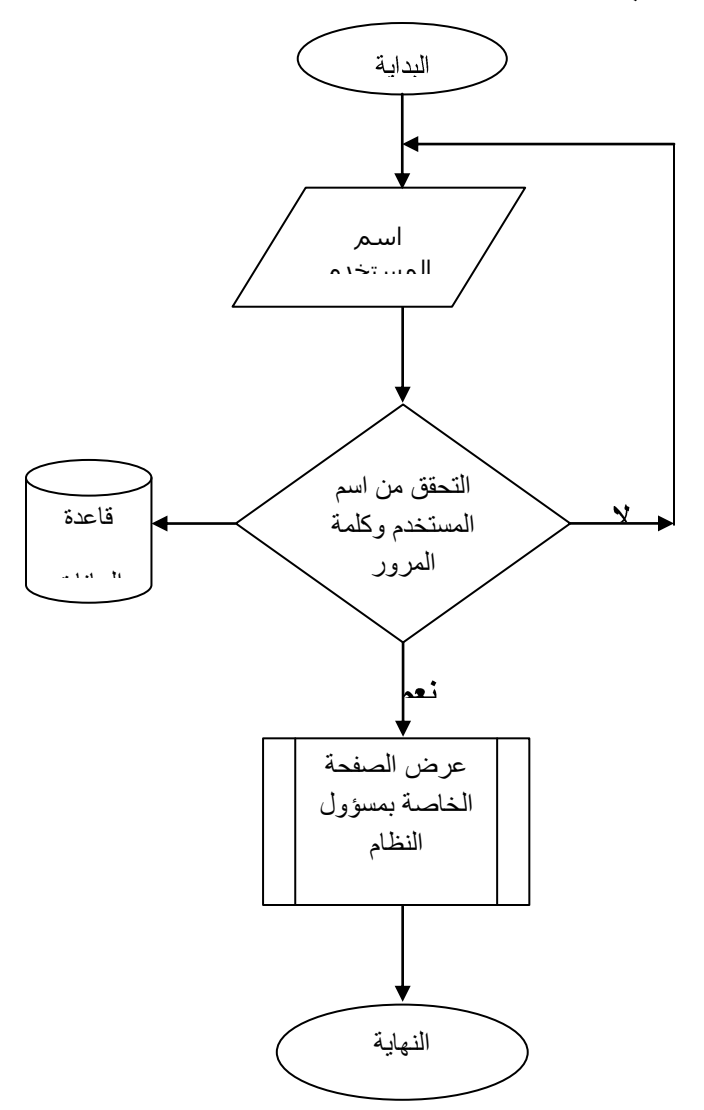

الشكل 4.1 تسجيل الدخول.

- 2. تسجيل الخروج:
- الوصف :يتم إغلاق الصفحة والإنهاء.
	- •واجهة المستخدم:
- √ المدخلات: الضغط على تسجيل الخروج. √ المخرجات: صفحة تسجيل الدخول.
- القيود:

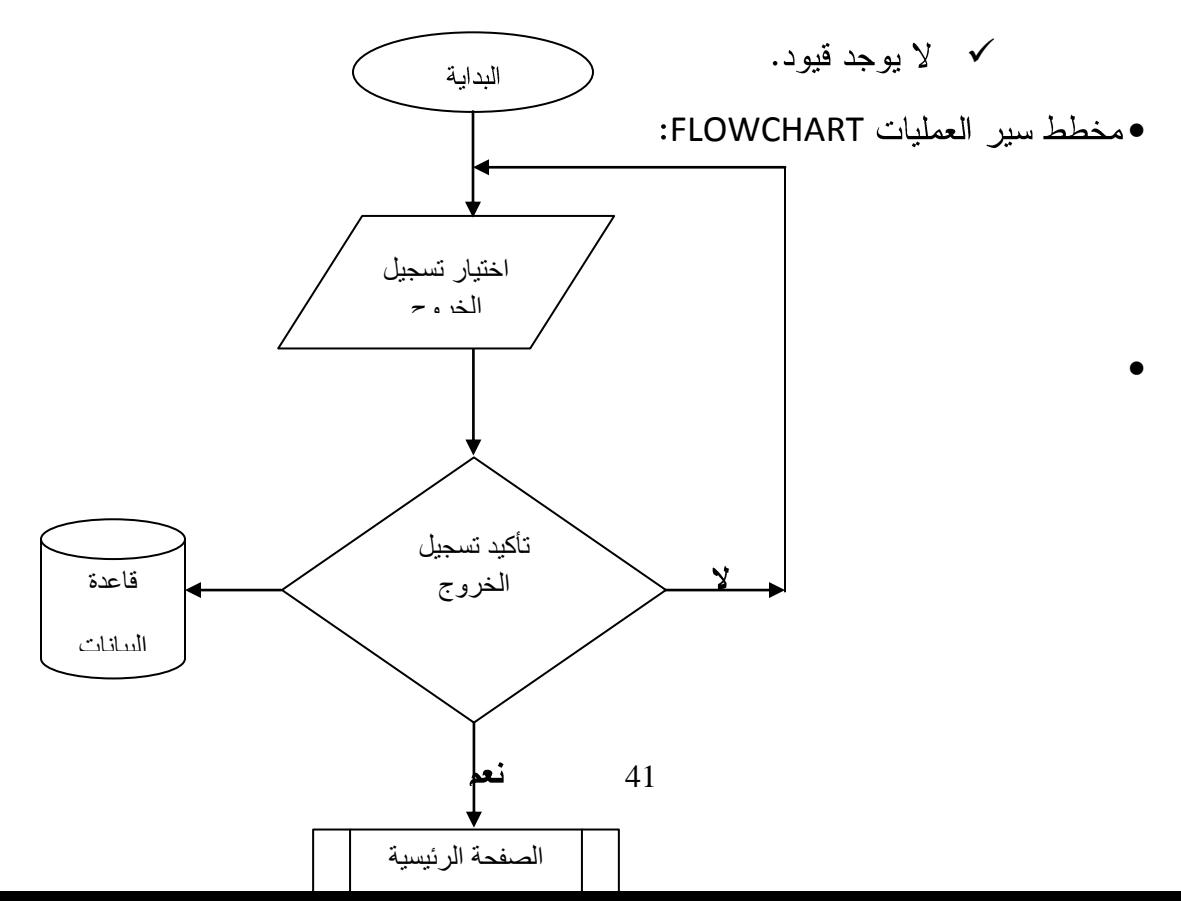

# الشكل 4.2 تسجيل الخروج

- **.3 إضبفت منتج جديد إلى قبعدة البيبنبث:**
- الوصف : يمكن موظف النظام من إضافة منتج جديد إلى قاعدة البيانات.
	- واجهة المستخدم:
- √ المدخلات: الاسم والرقم والسعر والصنف وصورة المنتج والكمية. ✔ المخرجات: إضافة المنتج إلى قاعدة البيانات.
	- القيود:

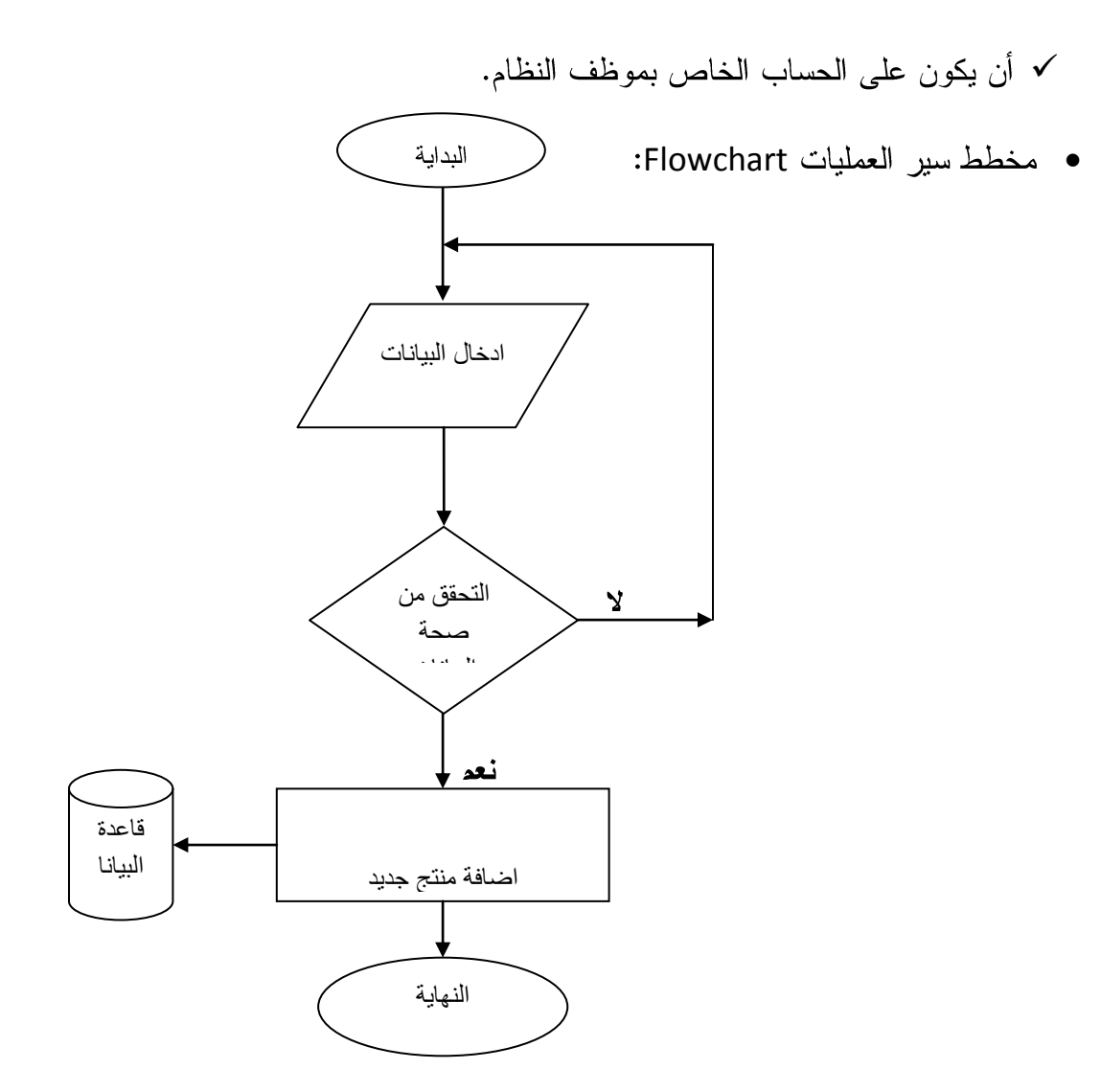

الشكل 4.3 إضافة منتج جديد

4. تعديل كلمة المرور:

الوصف : تعديل كلمة المرور القديمة والحصول على كلمة مرور جديدة.

• واجهة المستخدم:

√ المدخلات: كلمة المرور الجديدة والقديمة وتأكيد كلمة المرور الجديدة

√ المخرجات: كلمة المرور الجديدة.

• القيود:

√ عند إعادة كتابة كلمة المرور الجديدة مرة ثانية يجب ان تكون متوافقة مع الكلمـــة

التي تم كتابتها في المرة الأولى.

• مخطط سير العمليات FLOWCHART:

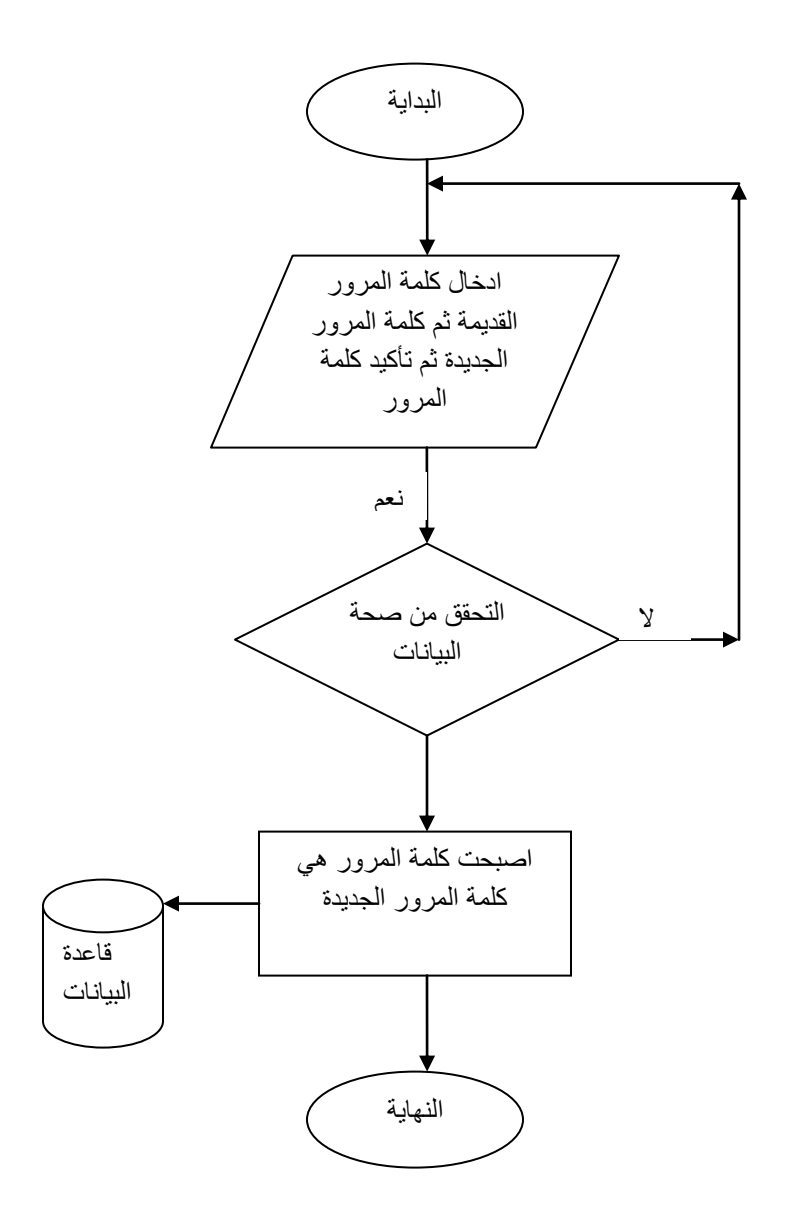

الشكل 4.4 تعديل كلمة المرور

- 1. تسجيل مستهلك جديد:
- الوصف : هذه الصفحة تعتبر الصفحة التي تسمح للمستهلك بأن يكون حساب له على النظام لكي يقوم بإتمام عملية الشراء.
	- واجهة المستخدم:
	- √ المدخلات: اسم المستخدم ، كلمة المرور، تأكيد كلمة المرور ، الايميل. √ المخرجات:اسم المستخدم ،كلمة المرور.
		- القيود:
	- √ اسم المستخدم وكلمة المرور يجب ان لا يحتويان على حروف خاصة.

• مخطط سير العمليات FLOWCHART:

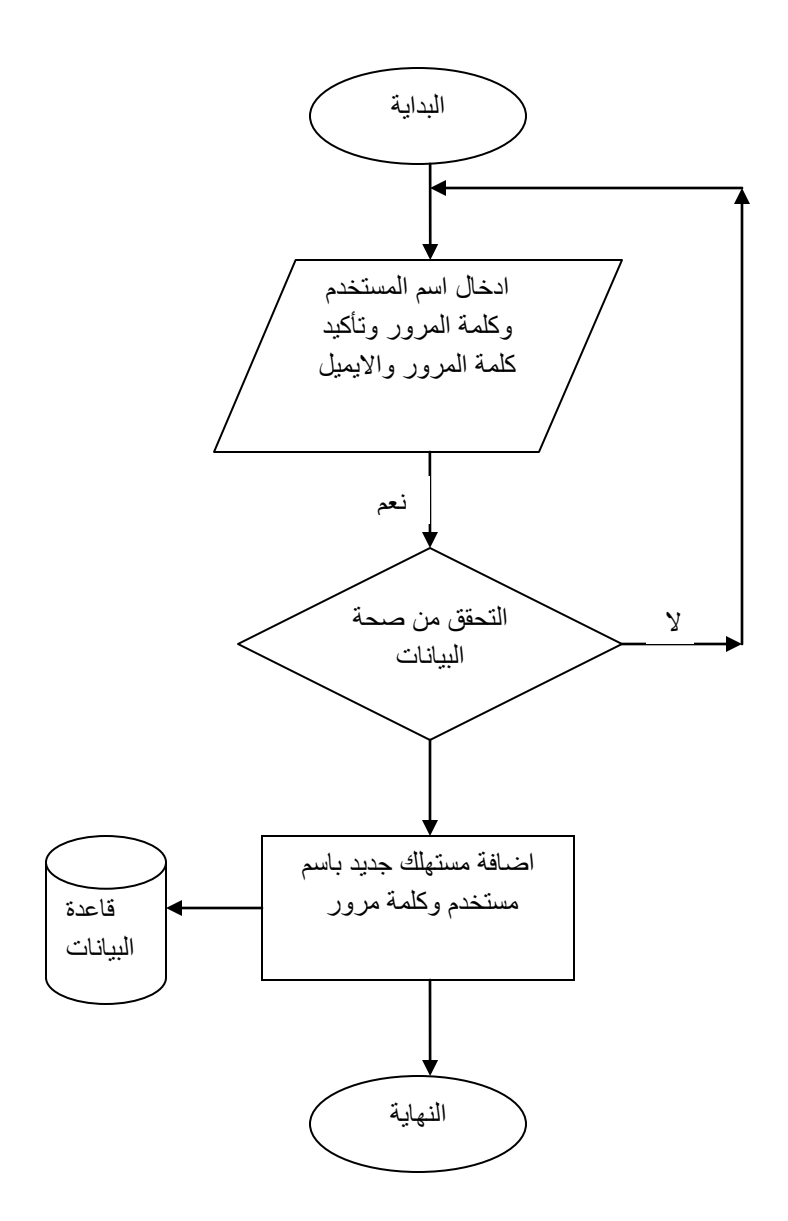

الشكل 4.5 تسجيل مستهلك جديد

#### 2. عملية الدفع بعد اختيار المنتجات:

- الوصف : يمكن للمشتري نقل المبلغ من حسابه إلى حساب المسؤول عـــن طريـــق البنك.
	- واجهة المستخدم:
- √ المدخلات: اسم المشتري ،المدينة، العنوان ،رقم بطاقة الائتمـــان ، اســـم البطاقة. √ المخرجات: إتمام عملية الشراء بعد ان تم التحويل من حساب المســتهلك إلى حساب المسؤول.
	- القيود:
	- √ لا يوجد قيود.

· مخطط سير العمليات FLOWCHART:

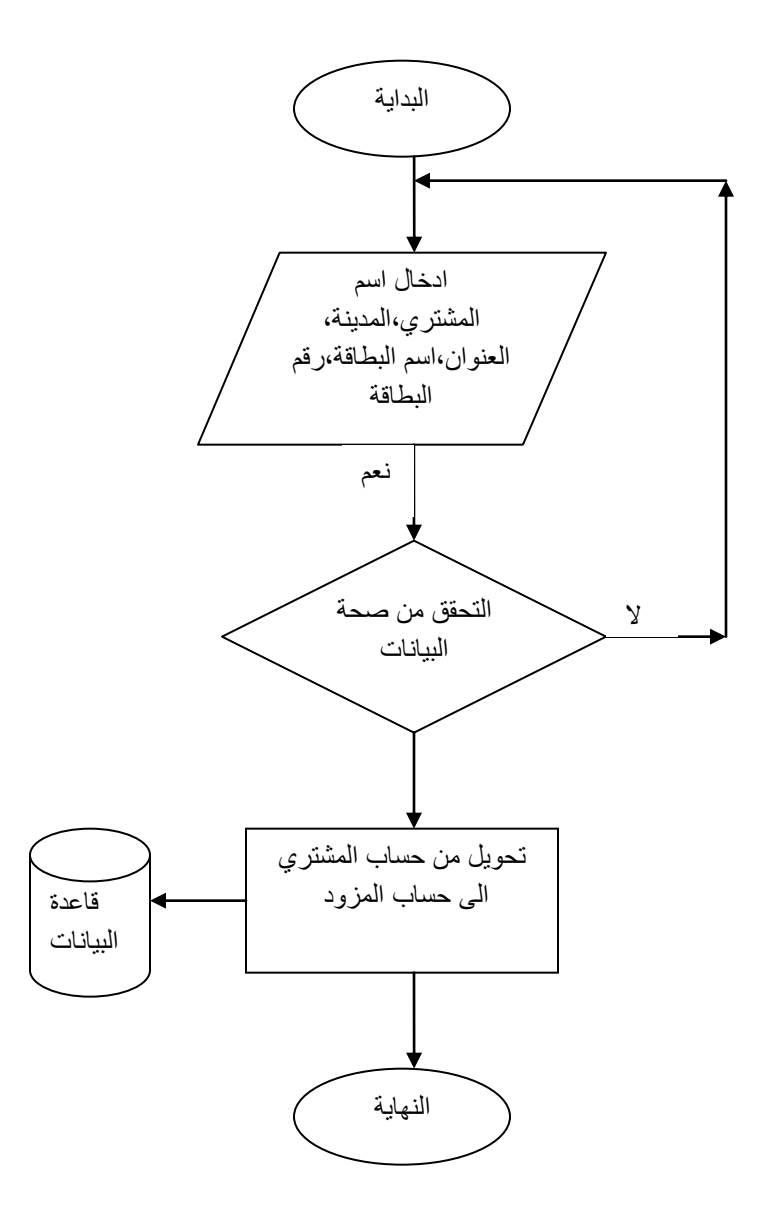

الشكل 4.6 عملية الدفع

4.3 تصميم وا**جهة المستخدم:** 

1. شاشة دخول مسؤول النظام أو موظف النظام :

من خلال هذه الشاشة يستطيع مسؤول النظام الدخول إلى النظام والقيام بالمهمات والوظائف المخول بها.

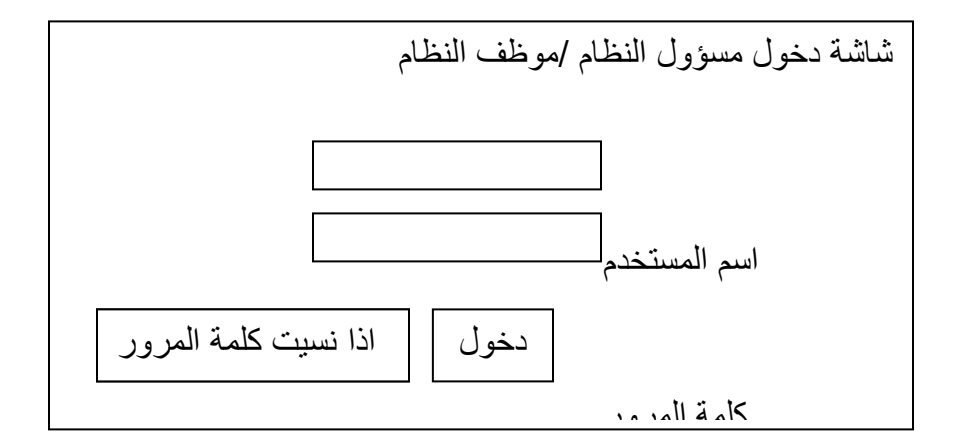

الشكل 4.7 شاشة دخول مسؤول النظام.

2. شاشة تعديل كلمة المرور:

انرجاء ادخال كهًت انًرور انقذًٌت

نعديل كلمة المرور:

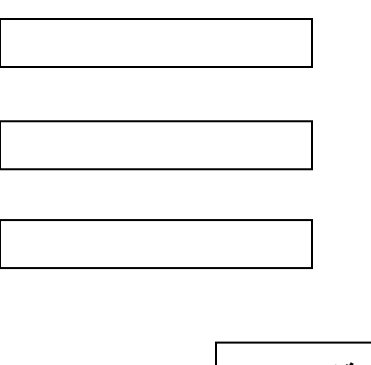

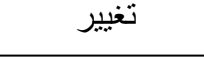

# الشكل 4.8 شاشة تعديل كلمة المرور.

3. شاشة تسجيل المستهلك:

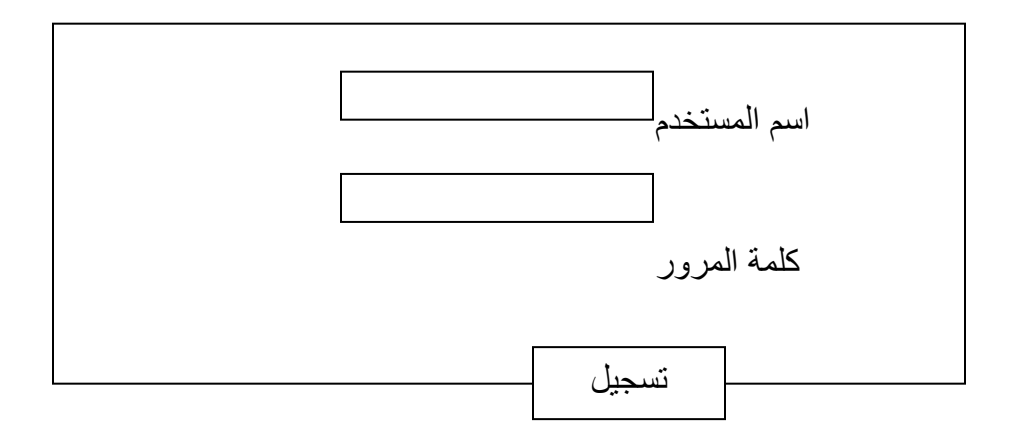

# الشكل 4.9 شاشة تسجيل المستهلك.

4.شاشة إضافة منتج من قبل موظف النظام:

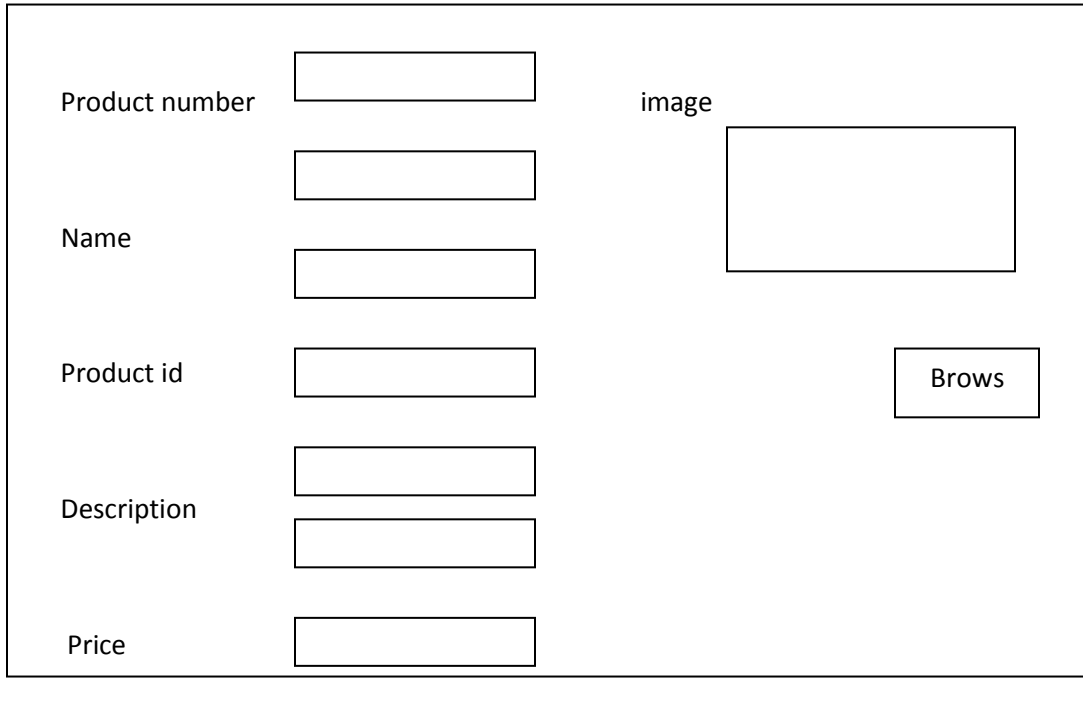

and Add new delete

الشكل 4.10 شاشة إضافة منتج.

5.شاشة عملية الدفع ف*ي* البنك :

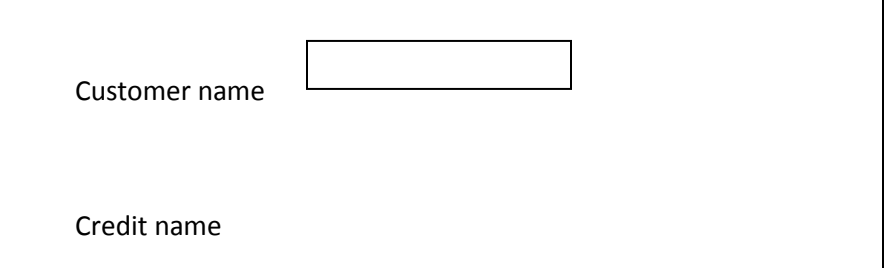

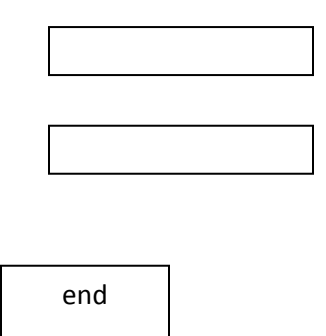

 $\mathcal{L}(\mathbf{r})$  and  $\mathcal{L}(\mathbf{r})$ 

# الشكل 4.11 شاشة عملية الدفع في البنك.

4.4 تصميم قاعدة البيانات:

في هذا البند سيتم تغطية عملية تصميم قاعدة البيانات بناءاً على ما تم تحديده مـــن مـــدخلات ومخرجات للنظام المراد تطويره، حيث سيتم وصف عملية التصميم لقاعدة البيانات من خـــلال، وعن طريق (Conceptual model UML) لقاعدة البيانات للنظام المراد تطويره.

#### 4.4.1 جداول فاعدة البيانات:

في هذا البند سوف يتم وصف الجداول ووصف الحقول التي تتكون منها.

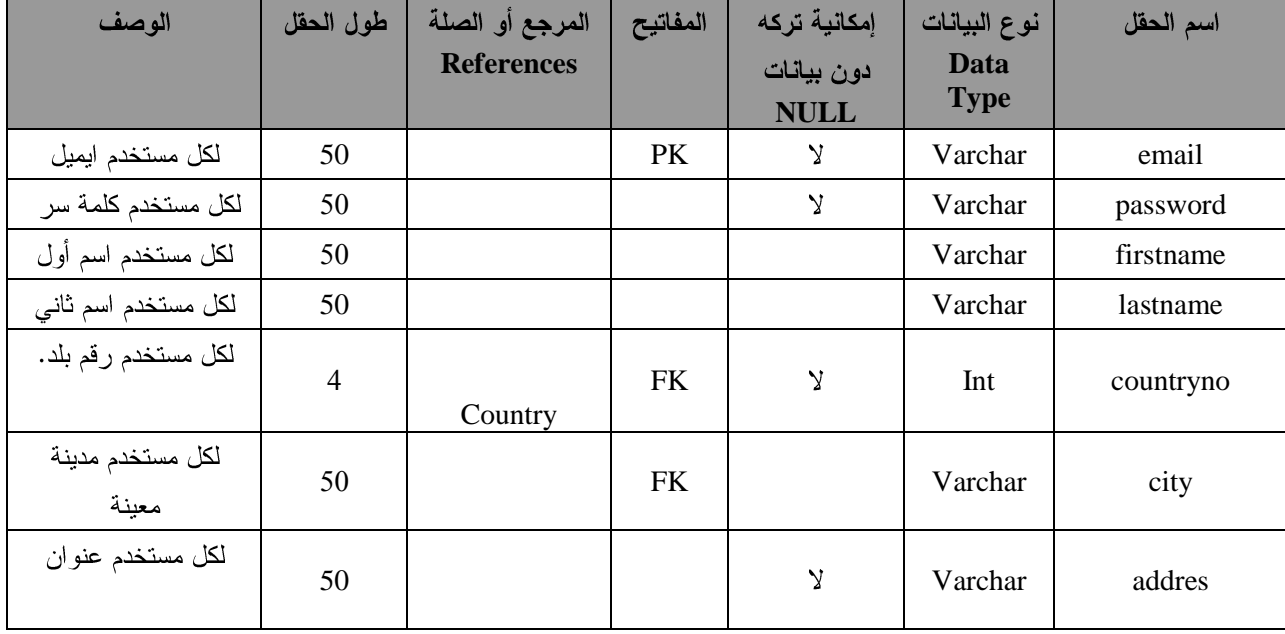

# **account 1**

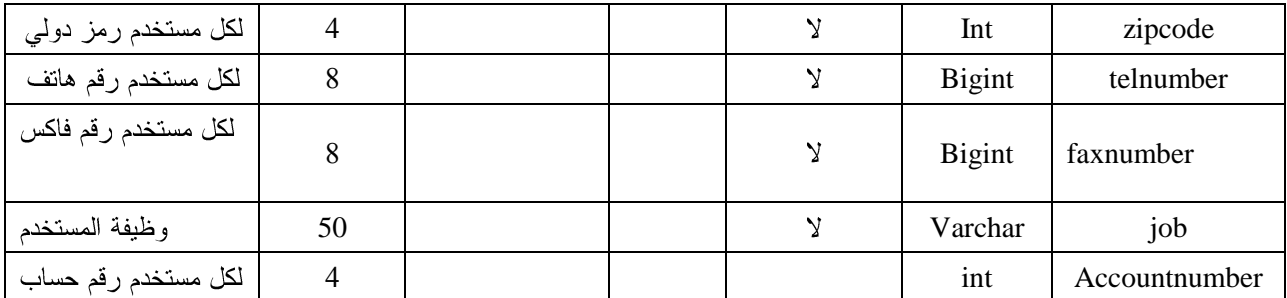

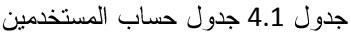

# **auctionproduct 1**

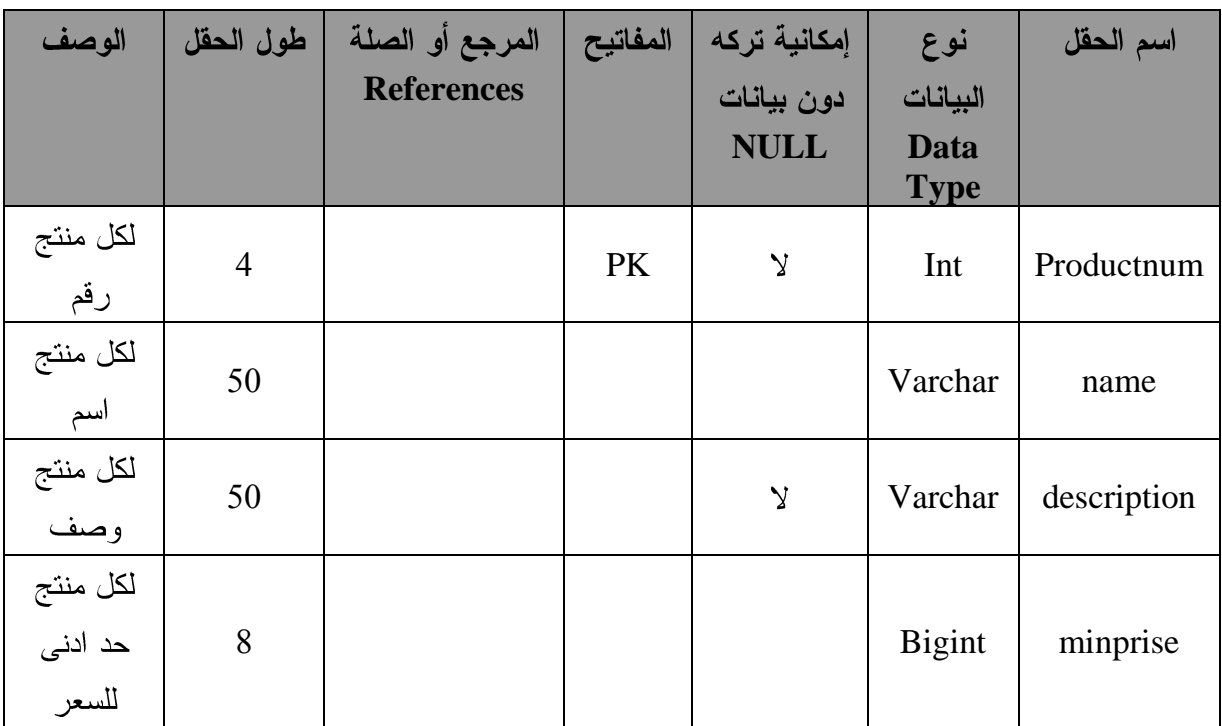

جدول 4.2 جدول منتجات المزاد

# **auctionuser 3**

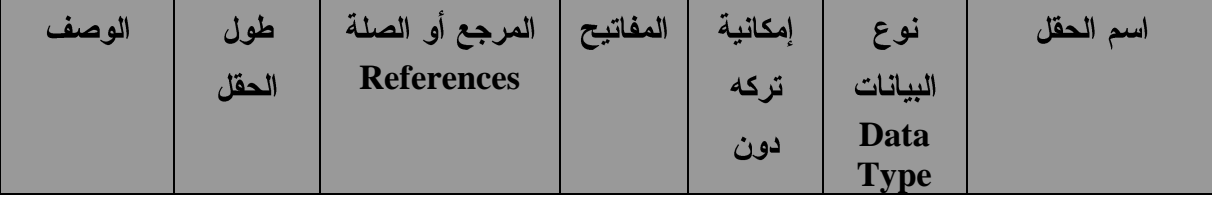

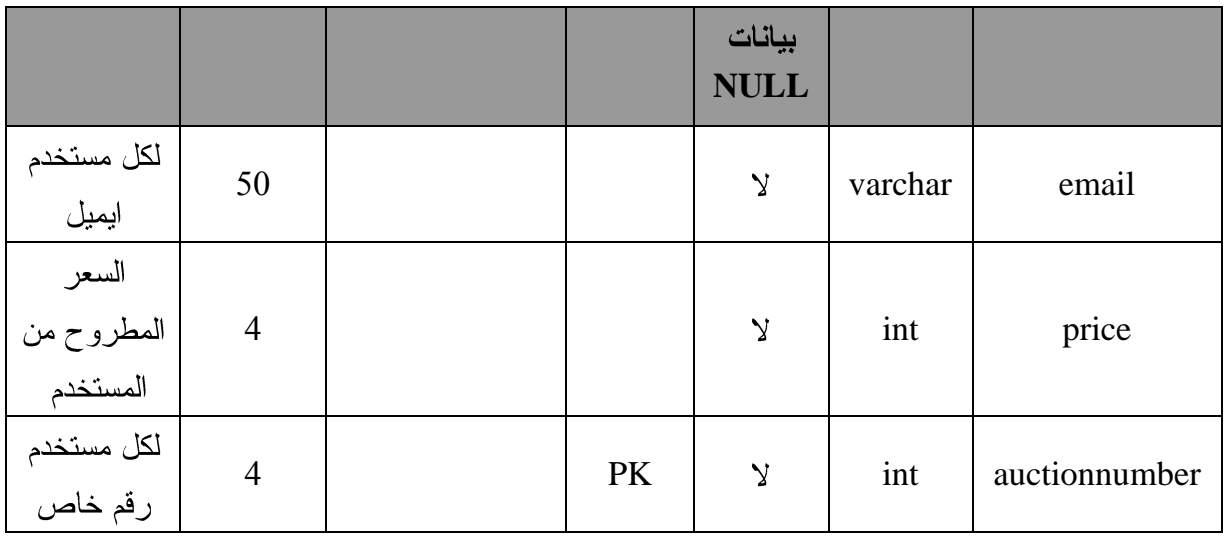

جدول 4.3 جدول مستخدمو المزاد.

# **category 3**

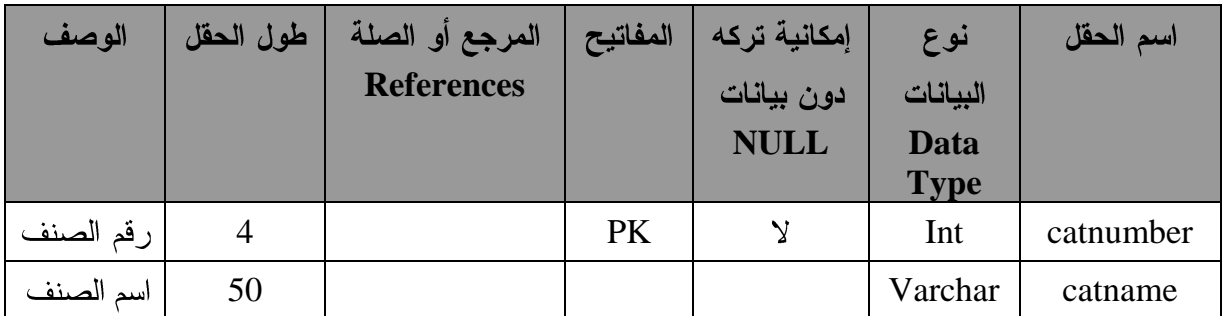

جدول 4.4 جدول الاصناف.

# **country 5**

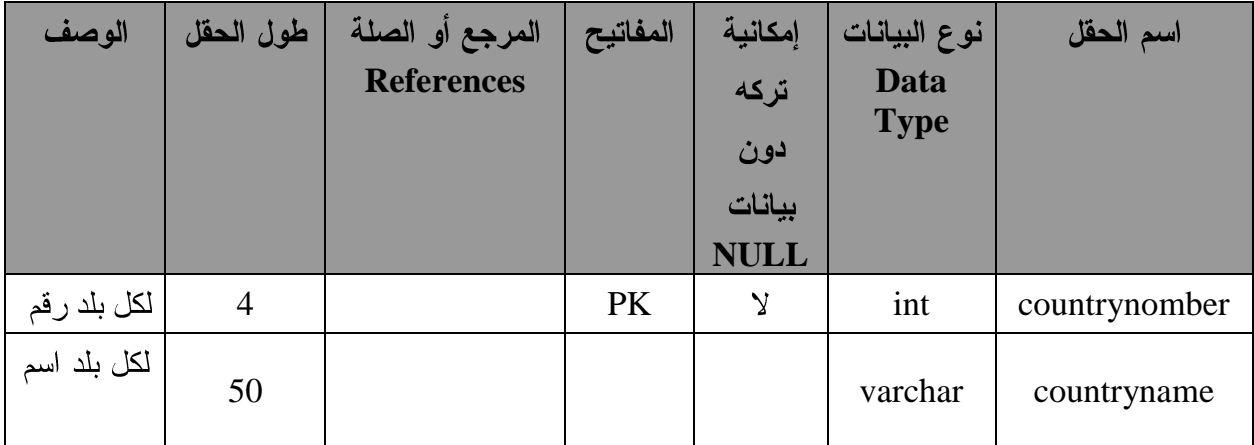

جدول 4.5 جدول البلاد

# 6. جدول بطاقة الدفع المسبق:

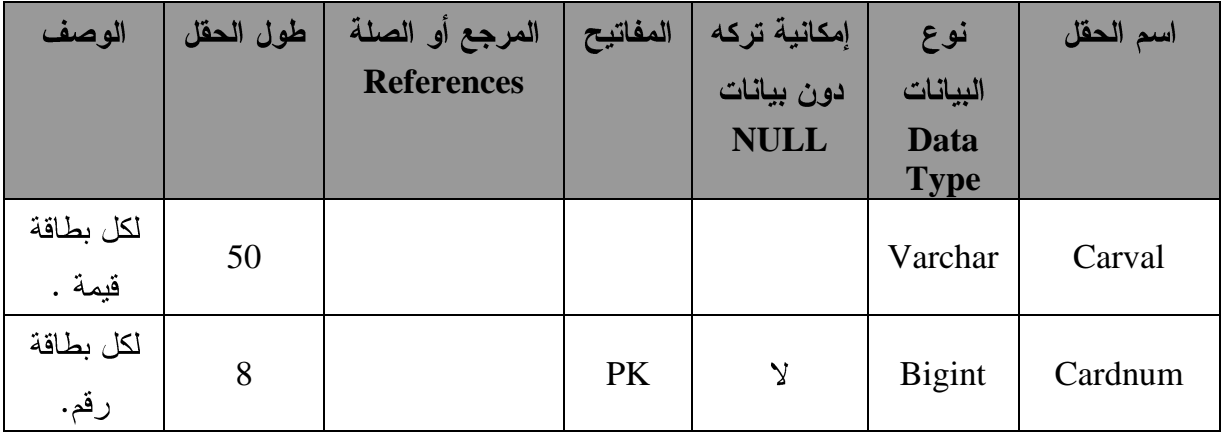

جدول 4.6 جدول بطاقة الدفع المسبق.

# **creditcard 3**

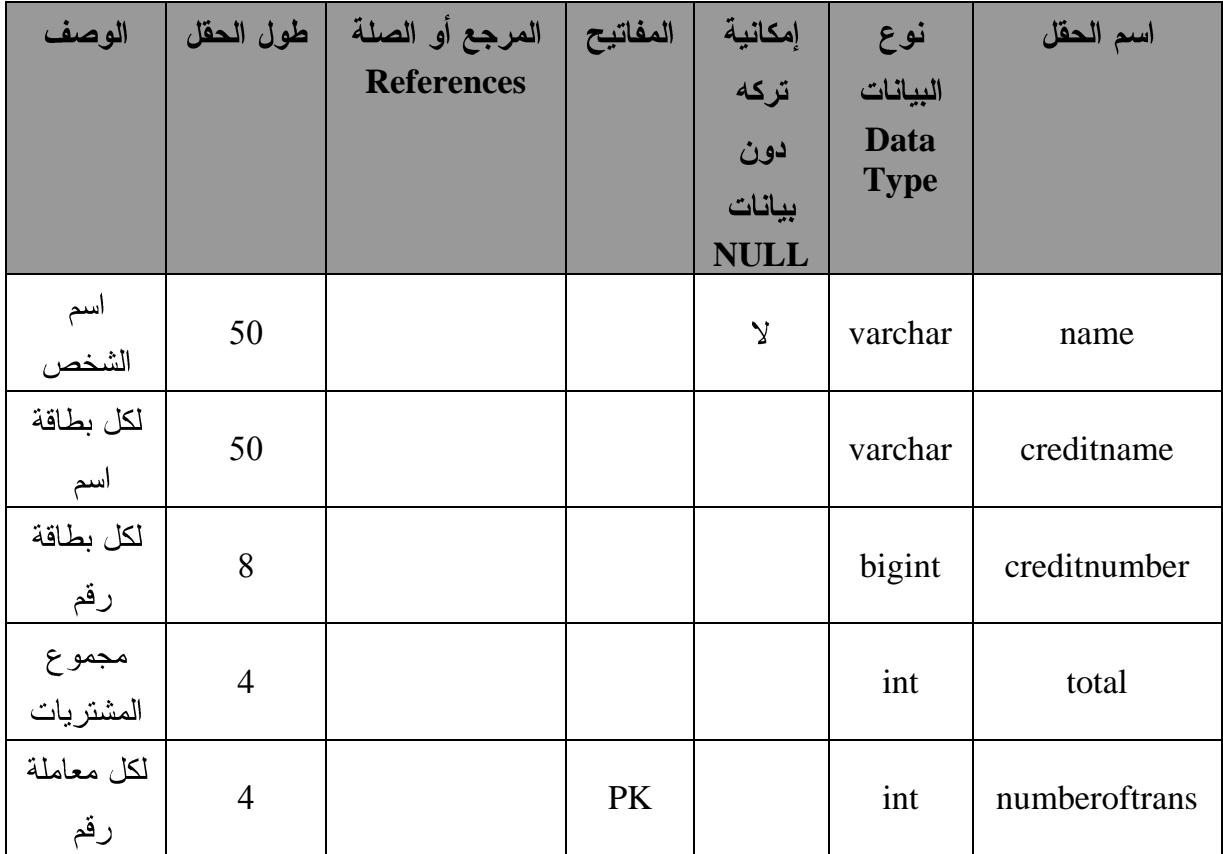

جدول 4.7 جدول بطاقة الائتمان.

8. جدول تذكر كلمات المرور:

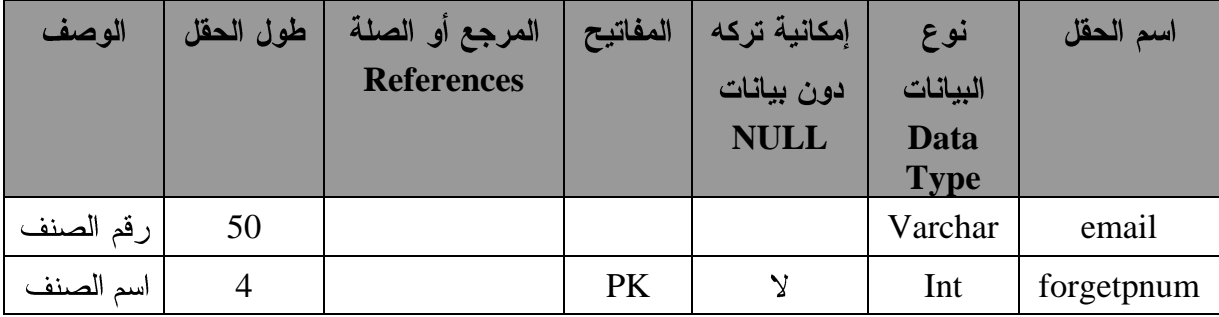

جدول 4.8 جدول نذكر كلمة المرور.

**creditinfo 9**

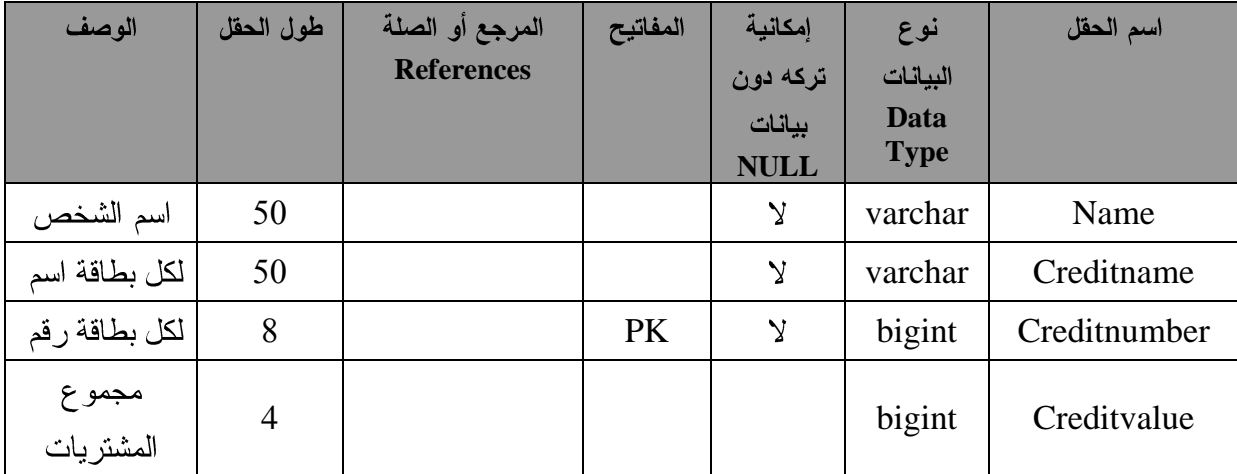

creditinfo 4.9

**product 11**

| الوصف                        | طول الحقل      | المرجع أو الصلة   | المفاتيح  | إمكانية      | نوع         | اسم الحقل     |
|------------------------------|----------------|-------------------|-----------|--------------|-------------|---------------|
|                              |                | <b>References</b> |           | تركه دون     | البيانات    |               |
|                              |                |                   |           | بيانات       | Data        |               |
|                              |                |                   |           | <b>NULL</b>  | <b>Type</b> |               |
|                              | $\overline{4}$ |                   | <b>PK</b> | $\mathsf{y}$ | int         | productnumber |
| لكل منتج رقم<br>لكل منتج اسم | 50             |                   |           |              | varchar     | Name          |
| لكل منتج رقم<br>وظيفي        | $\overline{4}$ |                   |           |              | int         | Productid     |
| لكل منتج<br>وصف              | 50             |                   |           |              | varchar     | Description   |
| <u>لكل منتج سعر</u>          | $\overline{4}$ |                   |           |              | int         | Price         |
| كمية المنتج<br>الموجودة      | $\overline{4}$ |                   |           |              | int         | Quantity      |
| رقم فئة المنتج               | $\overline{4}$ |                   | <b>FK</b> |              | int         | Catnumber     |

product 4.12

# **sales 11**

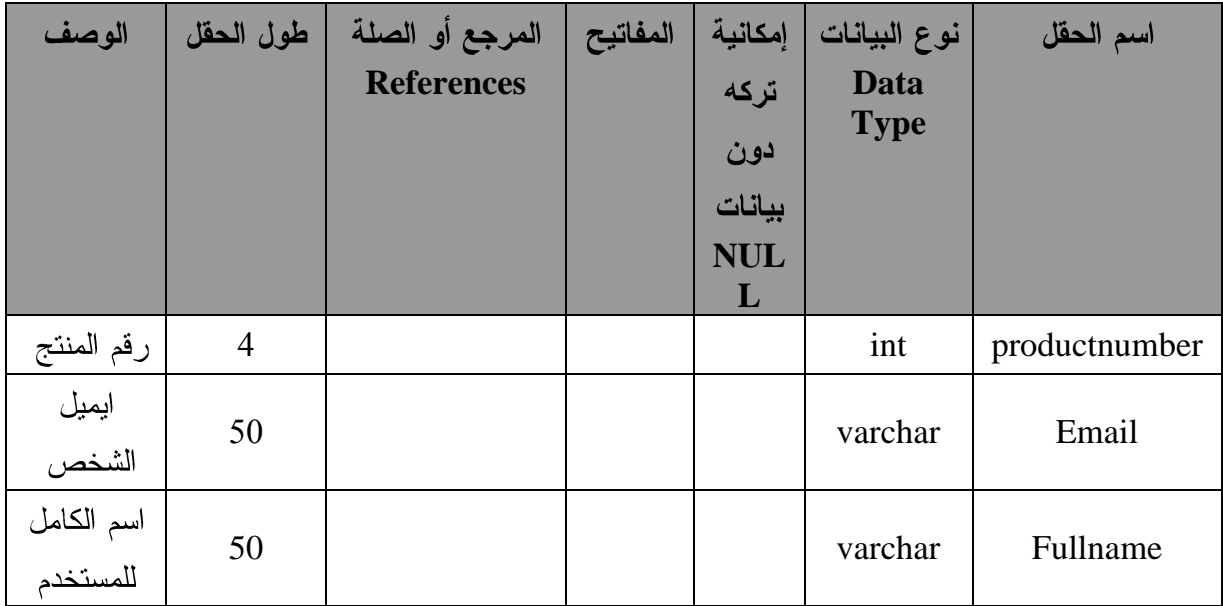

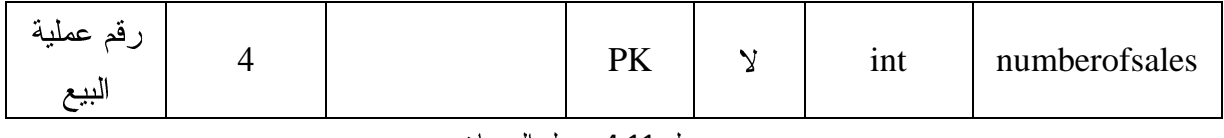

جدول 4.11 جدول المبيعات.

# **admin 11**

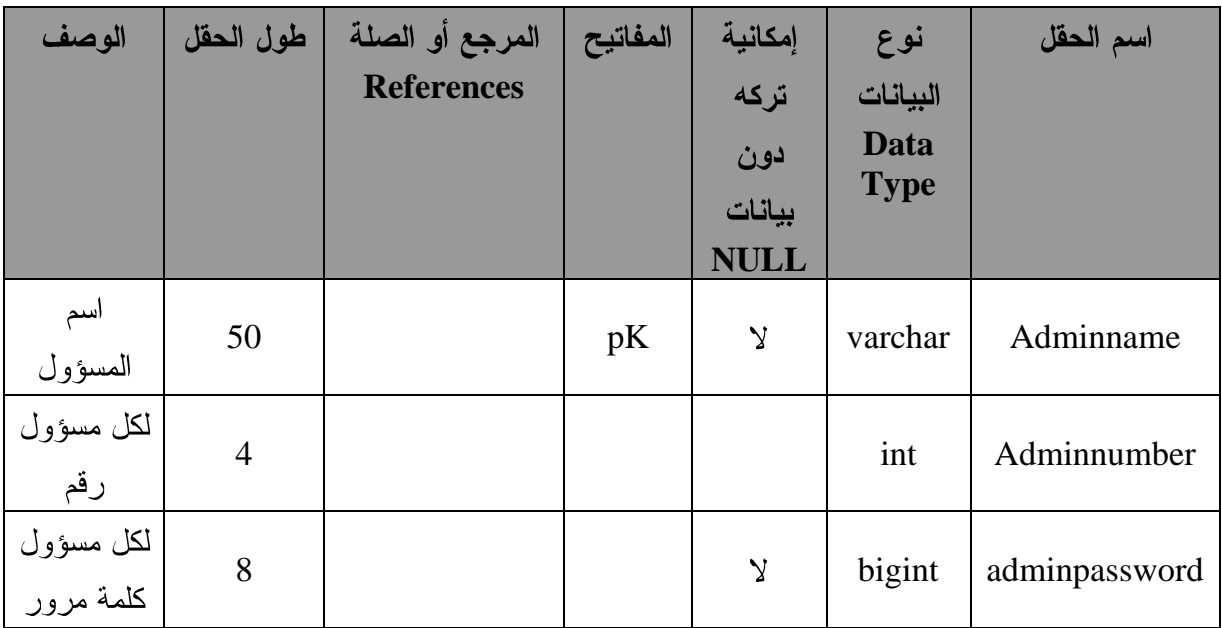

جدول 4.12 جدول مسؤول النظام.

#### 13. جدول موظف النظام:

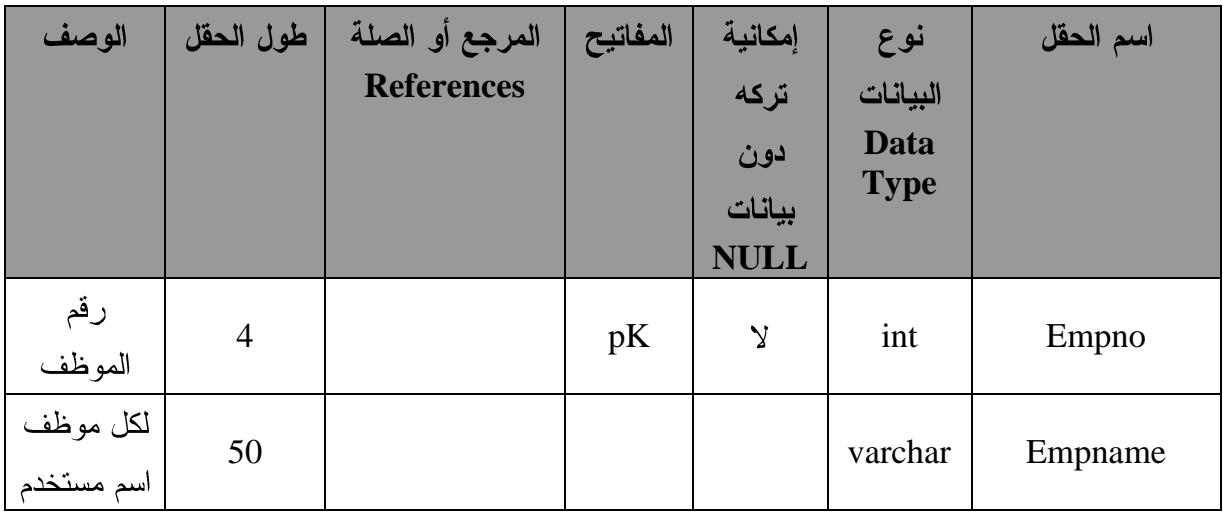

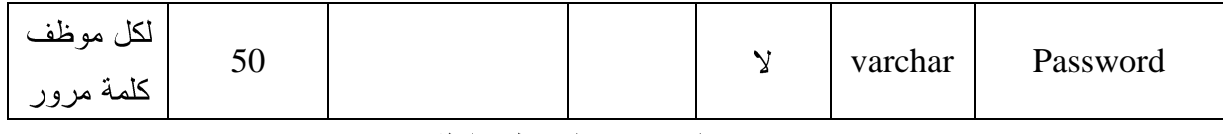

جدول 4.13 جدول موظف النظام

:Data Module 4.4.2

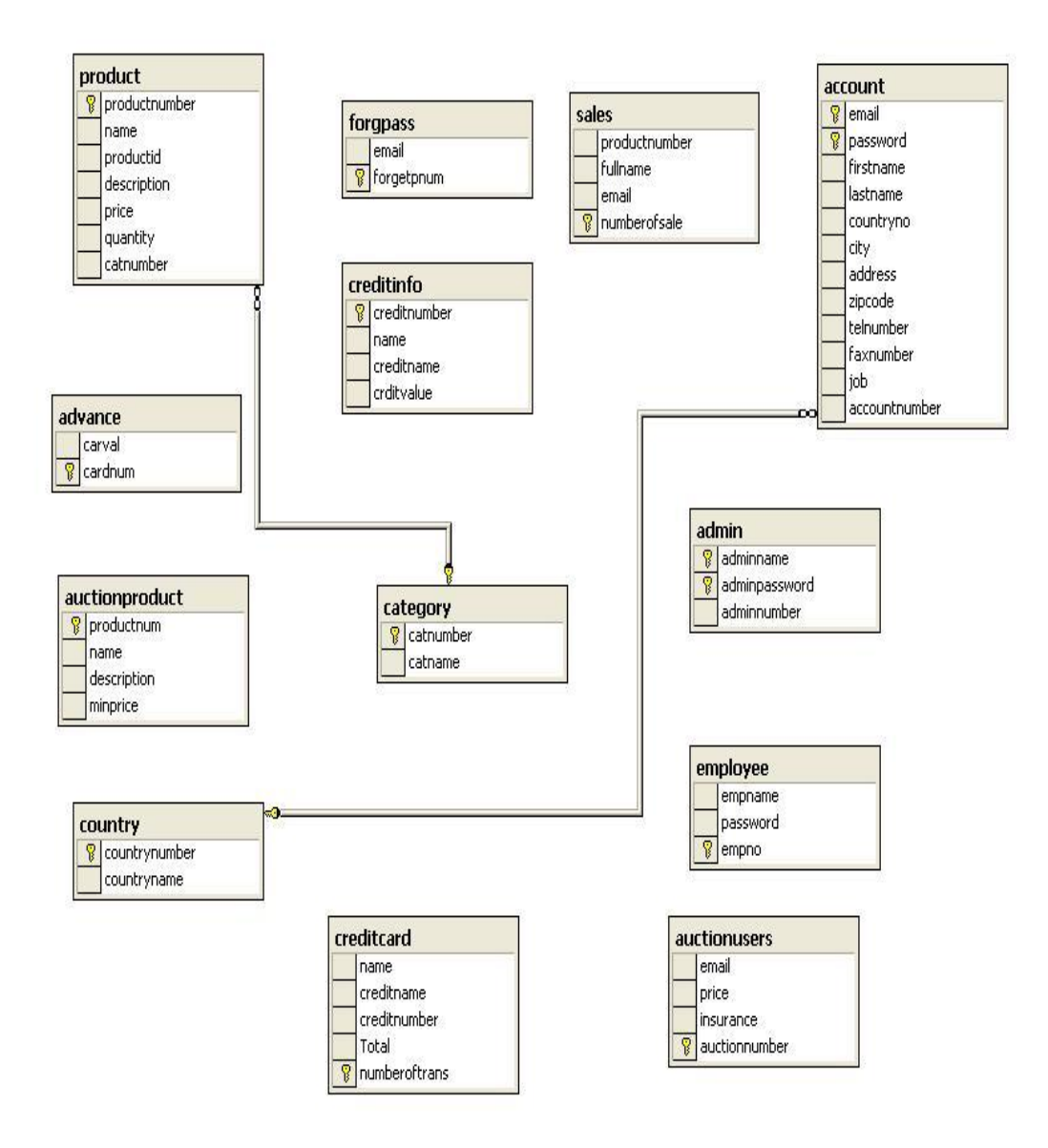

data model 4.12

**Test Plan 3.5**

تعد عملية فحص النظام من أهم المراحل التي يمر بها تطوير النظام ، وقد تصل تكلفة فحص النظام في بعض الأحيان إلى ما يقارب إلى 55% من تكلفة النظام ، كما تكمن أهمية فحص النظام في التحقق من اعتمادية كل وحدة، وكل جزء من أجزاء النظام ذلك للتأكد من أنه بحقق المواصفات و المتطلبات، وتشمل هذه العملية:

- فحص كل نموذج.
- فحص أجزاء النظام.
- فحص تكامل النظام.
- فحص قبول النظام.

وسيتم استخدام طريقة Black Box Testing لإتمام عملية فحص النظام وأجزاءه كاملة.

متطلبات القيام بعملية الفحص :

- 1. متطلبات برمجية(Software):
- Microsoft Visual Studio.Net 2003
	- Sql Server 2000
- Microsoft Internet Explore
	- 2. متطلبات فيزيائية (Hardware):

خادم له الخصائص التالية:

- Pentium 4
- CPU 2800 MHZ
	- RAM 256 MB
		- $-HD 20 GB -$
		- Monitor 15 •

# الفصل الخامس:

# تطبيق النظام

• المقدمة.

- تحضير البرمجيات اللازمة لعملية التطوير.
	- المواصفات اللازمة لعملية تشغيل النظام.
		- تشغيل النظام.

#### المقدمة: **5.1**

في هذه المرحلة سوف نتعرف على أهم مراحل تطوير النظام وهي مرحلـــة التطبيـــق ، حيث يتم من خلالها الانتقال من المرحلة النظرية والتي تعد مرحلة تحضـــــيرية لتطبيـــق النظــــام ونتمثل في تحليل النظام ومتطلباته وإعداد التصميم إلى المرحلة العملية المتمثلــة فـــي تحضــــير المصادر والمعدات والأدوات البرمجية ومن ثم البدء بالبرمجة وبناء النظام بشكل ملموس.

وفي هذا القسم من المشروع سوف يتم توضيح الخطوات المتبعة في تحضير المصـــادر الفيزيائية والبرمجية ، وبناء قاعدة البيانات .

### 5.2 تحضير البرمجيات اللازمة لع*م*لية التطوير :

### وتشمل ما يلي:–

- 1. نظام التشغيل.
- 2. برامج الوسائط المتعددة.
- Microsoft Visual Studio .Net 2003 3
	- Microsoft .NET Frame 4
	- 5. مابكر وسوفت أوفبس 2003.

#### $-$ ASP.NET  $-$ 6

#### 7. قاعدة البيانات (SQL Server ).

#### **Windows XP Professional) 1.2.5**

ويتميز هذا النظام بالقوة والأداء العالمي الذي يمكنه من إدارة الملفات ، كما انه يملك نظام حمياه يمكن المستخدم من التصفح عند الاتصال بالإنترنت دون الاطلاع على ملفاته الشخصـــية ، كما يتميز هذا النظام بدعمه لعدد كبير من التطبيقات والبرمجيات الخاصة بتطبيق الانترنت، ودعم برامج الوسائط المتعددة بشكل كبير.

كما أن العديد من المميزات والخدمات يتم تحميلها مع هذا النظام .

# 5.2.2 برامج الوسائط المتعددة الت*ي* تشمل:

 $:$  Flash max 2004  $\bullet$ 

ويستخدم لتصميم وعمل حركات للنصوص وإضافة بعض الفلاشات اللازمة.

### **Microsoft Visual Studio .Net 2003 5.2.3**

من أهم مميزات ال :

: **Visual Studio .Net**

- مزودة بأدوات بناء تطبيقات الويب والويندوز وخدمات الويــب وأدوات الوصـــول  $DB$ 
	- أن لها القدرة على التعامل مع الأخطاء وتصحيحها.

#### **: Microsoft .NET Frame 5.2.4**

تمثّل التغيير الأساسي في بناء تطبيقات الويب وهي البنية التحتية لبيئــــة ال دوت نـــت، وهي تبني على هيكلية مفتوحة بالإضافة إلى أنها تستخدم لبناء وتنفيذ الجيل الثاني من المسايكرو سوفت ويندوز

ونطبيقات الويب وبالتالي يستطيع المطور استخدام مهاراته ليطور أي نوع من التطبيقات، ومن أهم ميز اتها:

- 1. الاعتماد على معايير الويب والتدريبات.
- 2. نزود الدعم الكامل لتكنولوجيا الإنترنت الموجودة مثل ال HTML وغيرها مـــن معايير الويب.
	- 3. التصميم باستخدام نماذج التطبيقات الموحدة.
		- 4. سهولة الاستخدام من قبل المطورين.

### 5.2.5 مابكروسوفت أوفس 2003:

ويشمل معالج النصوص مايكروسوفت ويستخدم لإتمام مرحلـــة التوثيـــق، Microsoft PowerPoint، و Microsoft Office Visio 2003 لعمل جميع التصاميم اللازمة والرسومات والأشكال . بالإضافة إلى Microsoft InfoPath وذلك لتصميم الشاشات قبل البدء بعملة البر مجة .

#### :ASP.NET 5.2.6

هي اللغة التي تم استخدامها لبرمجة النظام وهـي عبــارة عــن Programming Framework تبني علىNet Framework. وتتميز هذه اللغة بال ADD.NET التسي تعطسي الأداء العالي لربط البيانات ونماذج البرمجة الخاصة بال XML وقاعدة البيانات القوية والحديثة ، كما أنها نزودنا بطريقة سهلة لبناء مواقع ويب بشكل ديناميكي بحيث يمكن اعتبارهــا صـــفحة ويب يراها المستخدمين عن طرق استخدام مستعرض الويب .

ومن متطلبات تحميل ال ASP.NET:-

- .Windows XP Professional ❖
- .Microsoft Front Page Extension ❖
	- .Internet Explorer ❖
- .Internet Information Service(IIS) ❖
	- انشاع بيئة التطوير :
- 1. جهاز حاسوب، والبرامج التي نحتاجها لتطوير النظام .
	- 2. تنصيب نظام التشغيل Windows XP.

3. تتصيب IIS (Internet Information System) من لوحة التحكم باختيار إضـــافة وإزالة برامج جديدة، ثم إضافة عناصر جديدة للنظام Windows Components، بعد ills نضيف مكونات IIS عن طريـــق اختيـــار (Internet Information System (IIS بواسطة الفأرة على الصندوق الذي بجانبها. بعد ذلك نضغط على التالي كما هو مبين في الشكل التالي.

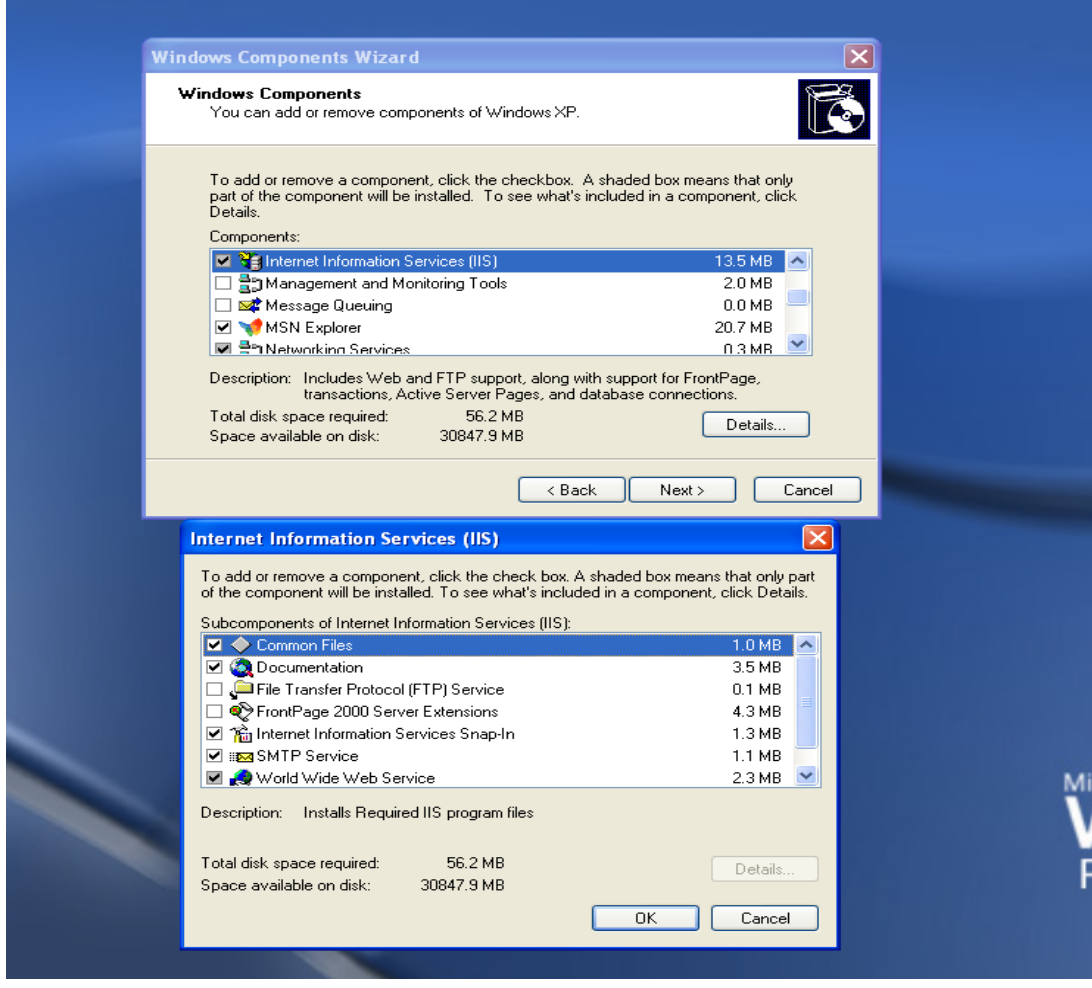

Internet Information System 5.1

- **Installing Visual Studio .NET 2003** للقيام بعملية التنصيب نقوم بما يلي:
- 1. إدخال القرص المضغوط الأول Installing Visual Studio .NET 2003.
- 2. بعد التشغيل التلقائي للقرص المضغوط نختار Setup.exe، في حالة لم يعمل القرص المضغوط تلقائياً، نفتح القرص بالطريقة المعروفة ثم نختار Setup.exe.
- 3. برنامج التنصيب يقوم بعملية مسح للقرص الخاص بك لعمل تنصيب للمكونات التابعة لعملية التنصيب، إذا اكتشفت عملية المسح حاجة النظام إلى تحديث بعض المكونسات فإنه يظهر على الشاشة مربع حوار ونختار منه الخطوة الأولى والتي تقوم بتنصـــــيب Visual Studio .NET 2003 Prerequisites مكونات النظام فإن الخطوة الأولى لا تظهر في مربع الحوار .
- 4. بعد إتمام الخطوة الأولى نقوم بعمــل الخطـــوة الثانيـــة، والتــــى تتضــــمن عمليـــة

تتصبيب2003 Visual Studio .NET كما هو مبين في الشكل التالي.

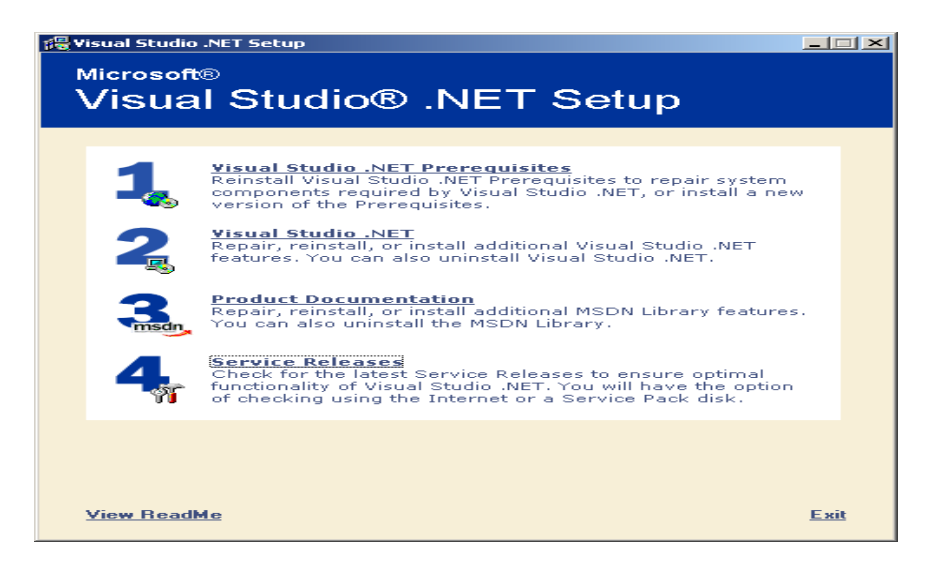

# Installing Visual Studio .NET 2003 5.2

وفي ما يلي طريقة بداية مشروع جديد بلغة ASP.net:

• نبدأ بتشغيل البرنامج من قائمة ابدأ كما في الشكل التالي:
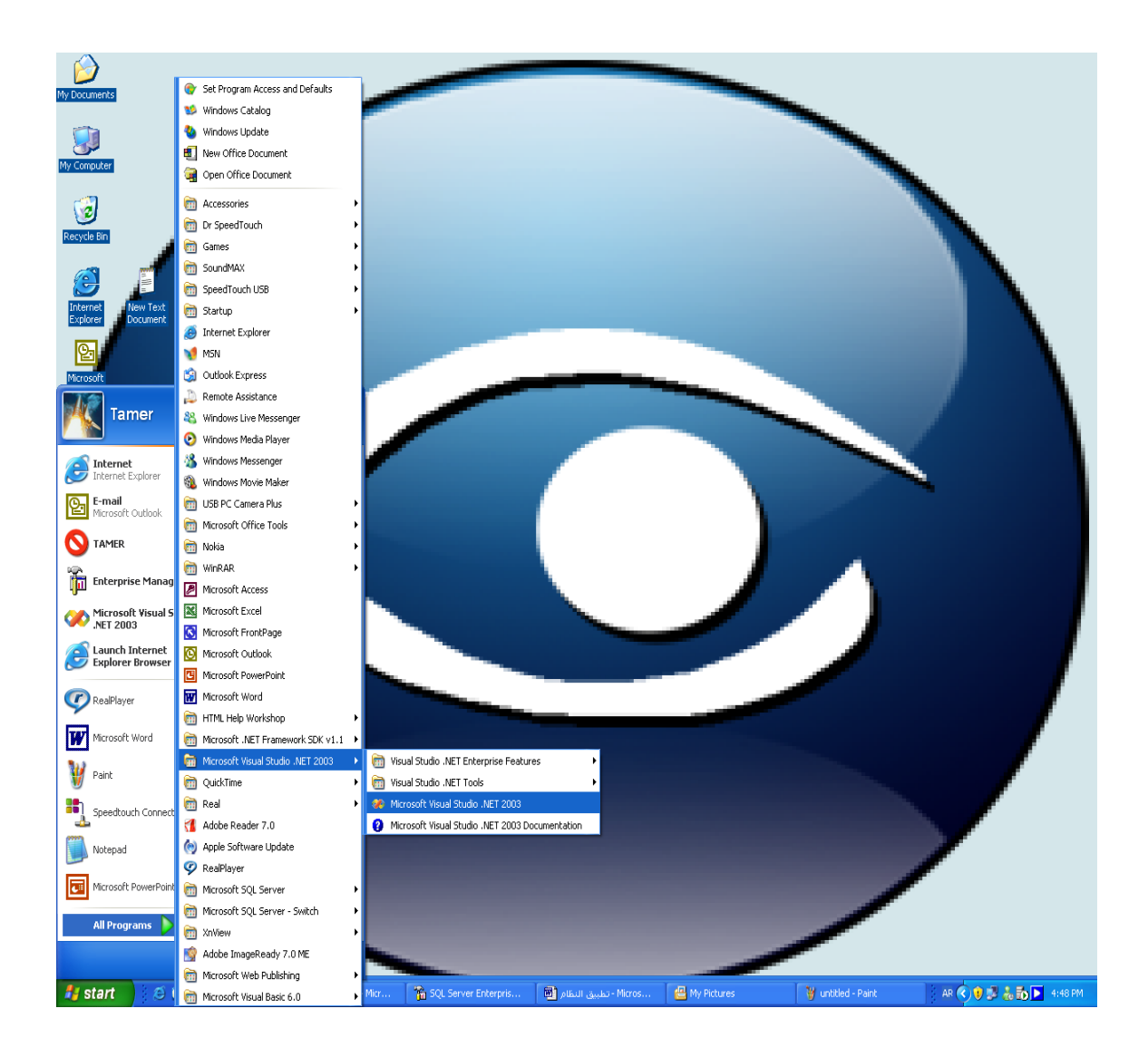

الشكل 5.3 نشغيل البرنامج

• بعد أن يتم تشغيل البرنامج نضغط على زر New Project

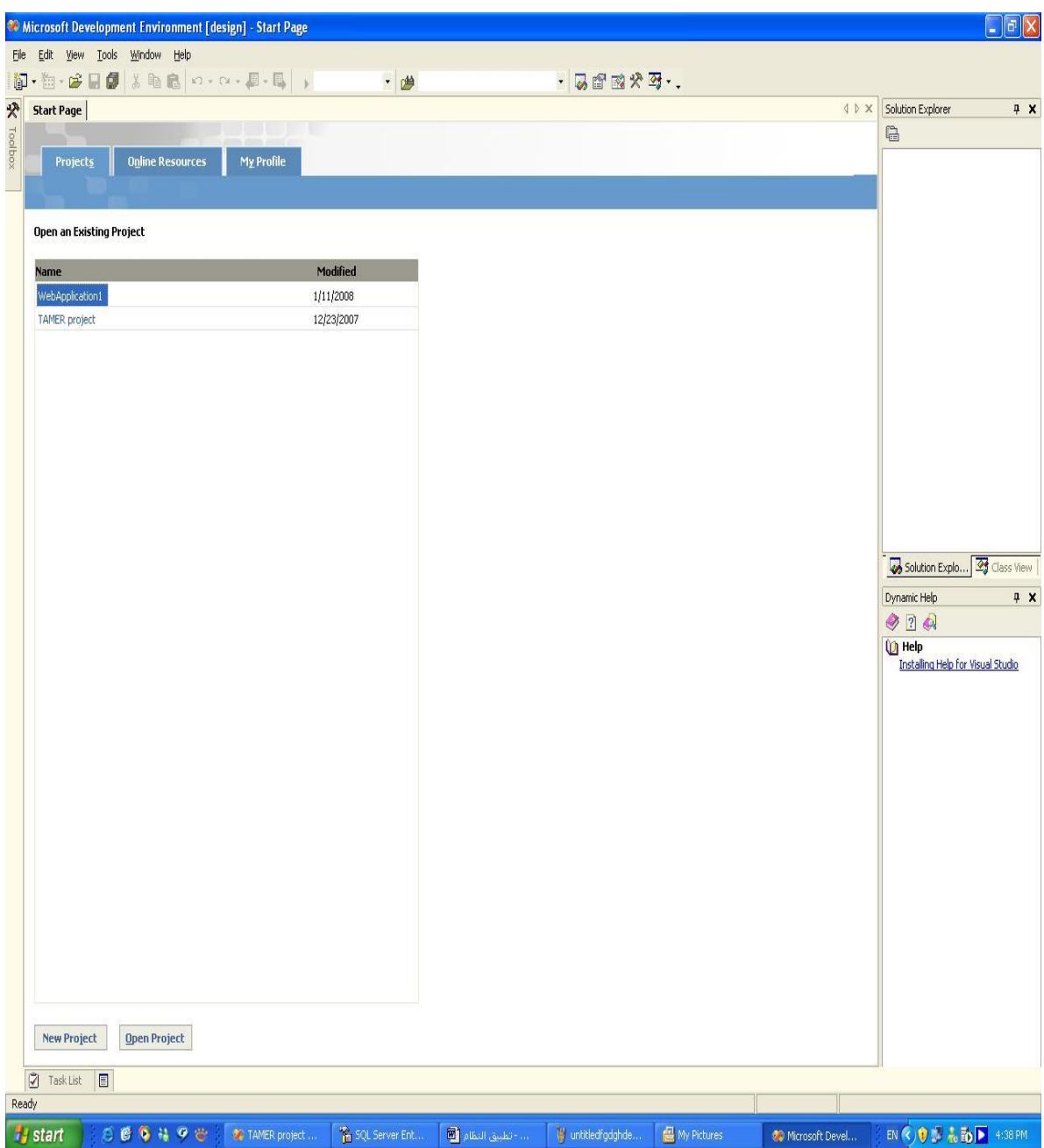

الشكل 5.4 تحديد مشروع جديد

#### ● ثم نحدد Web Application جديد :

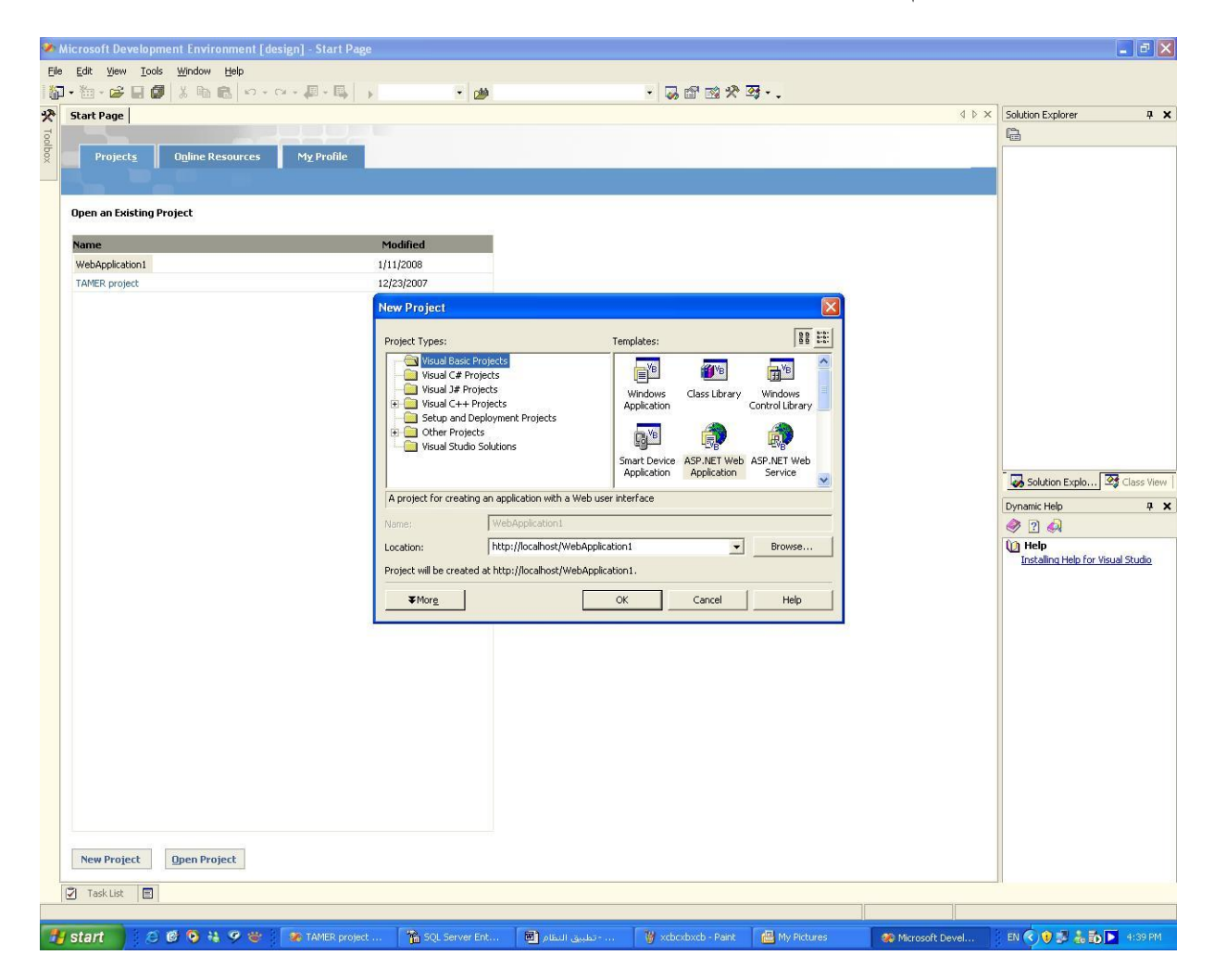

الشكل 5.5 إنشاء ASP.Net Web Application

#### **SQL Personal Server 2000 5.2.7**

وهي أحد منتجات شركة مايكروسوفت والذي يعمل على إدارة قاعدة البيانات و الستحكم بها سواء من إضافة أو تعديل أو حذف للبيانات، ويتم استخدام هذه الأداة في إنشاء الجداول التسي سوف يتم استخدامها في النظام والقيام بإدخال البيانات للجداول أو التعديل عليها، وتتمثل قسوة و فعالية النظام في ترابط كل من Microsoft Visual Studio.NET 2003, SQL Server بشكل متكامل دون إحداث أي خلل للنظام أو للبيانات الموجودة في قاعدة البيانات.

#### **SQL server 2000**

Microsoft SQL server SQL server 2000 software 2000 يوفر متطلبات النظام التي نحتاجها في عملية إنشاء، والوصــول، وإدارة فاعــدة بيانـــات النظام.

عند استخدام تكنولوجيا NET. فإن ADO.NET تستخدم لإنشاء عملية الاتصال مع قاعدة البيانات، وتعتبر ADO.NET تكنولوجيا جديدة ترتكز في عملهـــا علـــي اســـتخدام Microsoft ActiveX Data Object (ADO) توجد في الإصدار القديم من (ADO) وتوضح بشكل كبير عملية الإيصال صفحة النظام مع قاعدة البيانات.

5.3 المواصفات اللازمة لعملية تشغيل النظام:

- يحتاج النظام إلى ذاكرة بمقدارAB 156 MB أو أكثر للقدرة علــي التعامـــل مـــع البيانــــات الموجودة داخل قاعدة البيانات و الحصول على نتائج سريعة.
	- سعة القرص الصلب يجب أن تكون GB 20 أو أكثر وذلك لكي يعمل النظام بشكل كامل

**5.4** تشغيل النظام:

بعد إنمام إعداد البرامج و الأدوات التي يحتاجها النظام وإنمامها بنجاح، وإنشـــاء قاعـــدة البيانات و قوائم الإدخال و الإخراج و المعالجة، و كتابة الكود الخاص بكل قائمة، يكون النظــام جاهز للتشغيل، والقدرة على تنفيذ مهامه وإظهار النتائج للمســـتخدم، و إدخـــال البيانــــات مــــن المستخدم وتخزينها في قاعدة البيانات، و أجراء العمليات المطلوبة.

حتى يتم إعداد النظام وتشغيله في البيئة الجديدة فانه يحتاج مجموعـــة مـــن الاعـــدادت اللازمة لذلك كما يلي:

> 1– يتم عمل Query Analyzer على السكربت الخاص بقاعدة بيانات النظام. 2– الخطوة التالية هي تتزيل النظام إلى البيئة الجديدة. 3– القيام بصيانة إعدادات الاتصال بين قاعدة البيانات والنظام. بعد أن نتم الخطوات الثلاث السابقة بنجاح فانك تستطيع الآن تشغيل النظام.

# الفصل السادس:

فحص النظام

• المقدمة.

- عمليات الفحص.
- فحص قبول النظام.

6.1 المقدمة :

بعد مرحلة برمجة و تشغيل النظام، تأتي عملية فحص النظام والتي تعتبر من أهم المراحـــل التي يمر بها تطوير النظام ، وقد تصل تكلفة فحص النظام في بعض الأحيان إلى ما يقارب إلـــي 50% من تكلفة النظام ، كما تكمن أهمية فحص النظام في التحقق من اعتمادية كل وحدة، وكـل جزء من أجزاء النظام ذلك للتأكد من أنه يحقق المواصفات و المتطلبات و الاحتياجات المرجـــوة منه و يعمل حسب ما هو متوقع.

وسيقوم هذا الفصل بتغطية العمليات التالية:

- 1. عمليات الفحص.
- 2. مقتطفات من عملية الفحص.

### **2.2 عمليات الفحص )process Testing;)**

ونشمل عمليات الفحص التالية:

- 1. فحص بعض نماذج النظام .
	- 2. فحص تكامل النظام
		- 3. فحص النظام .
	- 4. فحص قبول النظام.

**2.2.5**

حيث تم فحص كل وحدات النظام بحيث تم فحص كل عملية بشكل منفصل عــن بقيـــة العمليات للتأكد أنها تعمل بشكل صحيح وكما هو متوقع .

حيث تمت عملية الفحص من خلال طريقة الفحص (Black Box Testing) حيــث تــم إدخال عدة مدخلات والتأكد من صحة المخرجات .

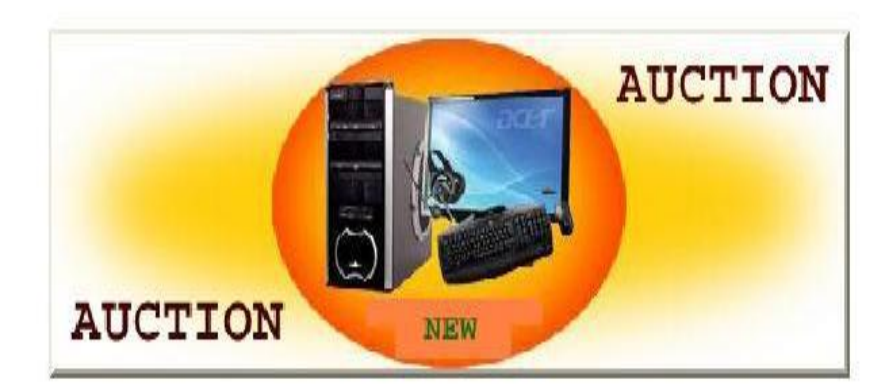

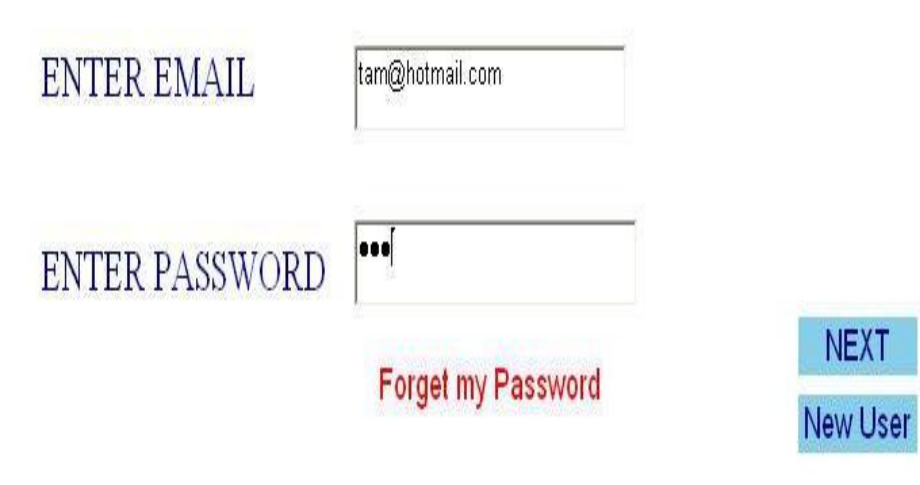

الشكل 6.1 فحص تسجيل الدخول

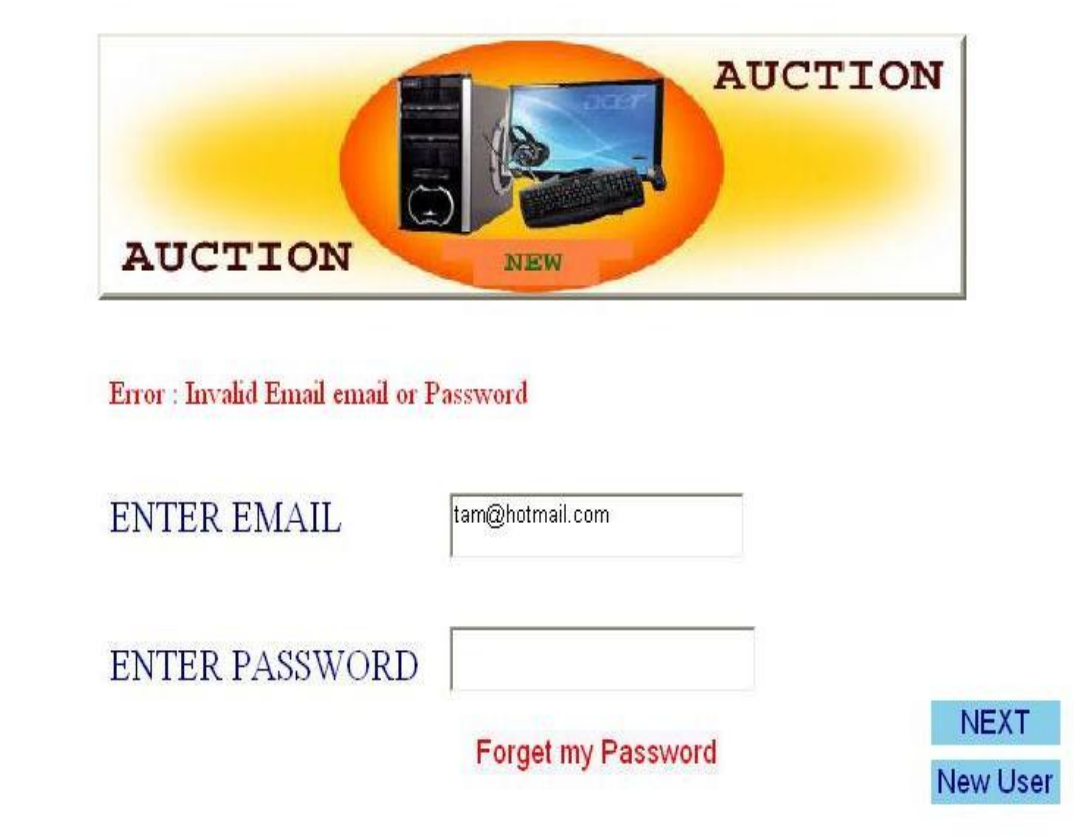

الشكل 6.2 فحص تسجيل الدخول الخاطئ

من الأمثلة على العمليات التي تم فحصها :-

1. تسجيل الدخول .

• في الحالة الأولى شكل رقم 6.1 تم إدخال اسم مستخدم وكلمة مرور بشكل

صحيح

• في الحالة الثانية شكل رقم 6.2 تم إدخال اسم مستخدم بشكل غير صحيح

وتم إدخال كلمة المرور بشكل غير صحيح .

|                                                                                                    | النتيجة                                                                   | النتيجة           | القيم المدخلة                                                                 | الحالة                    |  |
|----------------------------------------------------------------------------------------------------|---------------------------------------------------------------------------|-------------------|-------------------------------------------------------------------------------|---------------------------|--|
| التعليق                                                                                                    | الفعلية                                                                   | المتوقعة          |                                                                               |                           |  |
| تم إدخال بيانات<br>صحيحة                                                                                             | ظهور<br>صفحة<br>الشراء                                                    | البيانات<br>صحيحة | نوع المستخدم : مستهلك<br>اسم<br>tam@hotmail.comالمستخدم:<br>كلمة المرور:333   | حالة الدخول<br>إلى النظام |  |
| تم إدخال بيانات<br>خاطئة ، وعمل<br>البرنامج بشكل<br>صحيح لأنه لم<br>يظهر صفحة<br>الشراء وطلب إعادة<br>إدخال البيانات | البقاء في<br>صفحة<br>تسجيل<br>الدخول ،<br>وطلب إعادة<br>إدخال<br>البيانات | البيانات<br>خاطئة | نوع للمستخدم :مستهلك<br>اسم<br>tam@hotmail.comالمستخدم:<br>كلمة المرور :خاطئة | حالة الدخول<br>إلى النظام |  |
| تم إدخال البيانات<br>بشكل صحيح                                                                                       | ظهور<br>صفحة<br>مسؤول<br>النظام                                           | البيانات<br>صحيحة | نوع للمستخدم : مسؤول النظام<br>tamerاسم المستخدم:<br>كلمة المرور:333          | حالة الدخول<br>إلى النظام |  |

يوضح الجدول النالي نتيجة فحص التكامل لعملية الدخول إلى النظام.

| تم إدخال البيانات | ظهور   | البيانات | نوع للمستخدم : موظف | حالة الدخول |
|-------------------|--------|----------|---------------------|-------------|
| بشكل صحيح         | صفحة   | صحيحة    | tanاسم المستخدم:    | إلى النظام  |
|                   | الموظف |          | كلمة المرور:333     |             |

الجدول 6.1 فحص التكامل لعملية الدخول إلىي النظام .

**2.2.2**

في هذا الجزء تم فحص التكامل بين الأجزاء المختلفة للنظام وذلك بفحص التفاعل بـــين هذه الأجزاء ومن الأمثلة على الأجزاء التي تم فحص التكامل بينها .

1. فحص نموذج إضافة منتج جديد من قبل الموظف:

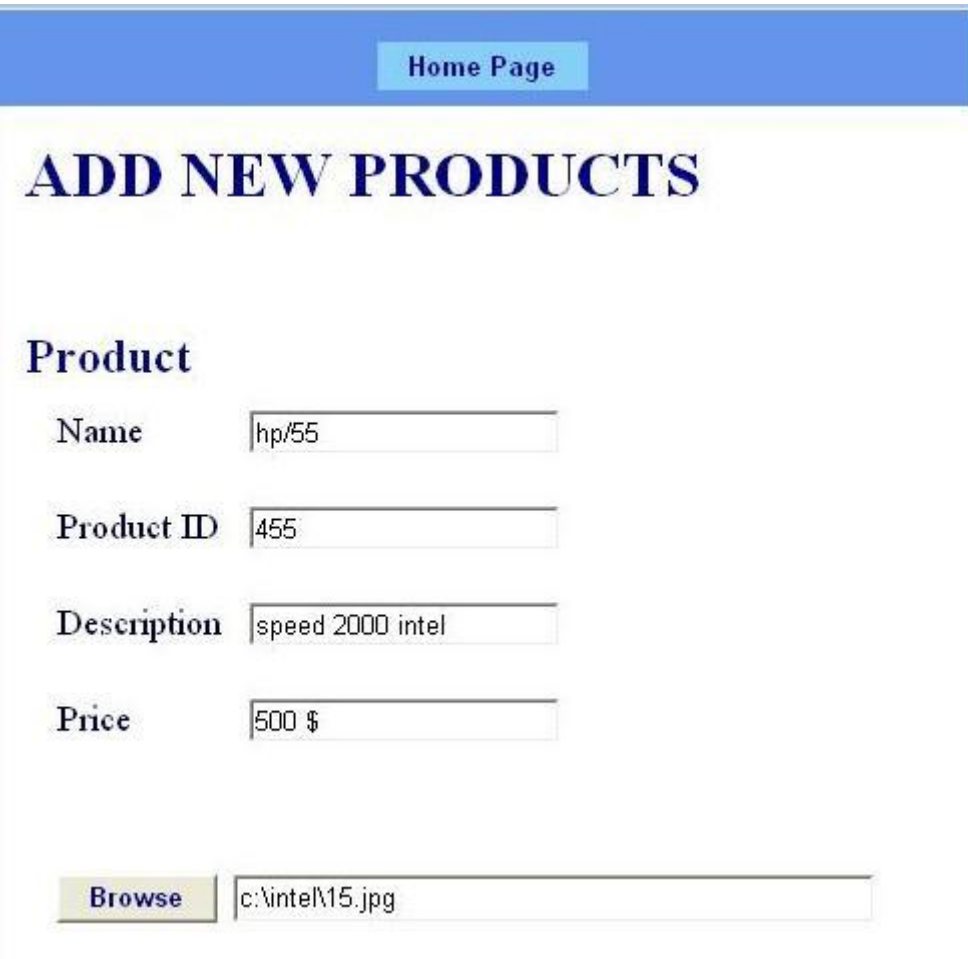

الشكل6.3 فحص إضافة منتج

### **2.2.6**

في هذا القسم تم فحص النظام كوحدة واحدة للتأكد من انه يعمل بشكل صحيح وبدون أخطاء، وقد تم فحص كل العمليات التي يقوم بها النظام مع ملاحظة تأثيرها على أجزاء النظام الأخرى فعلى سبيل المثال تم فحص عملية إضافة مستهلك جديد وفحص محتوى التأثير على قاعدة البيانات بعد عملية الإضافة.

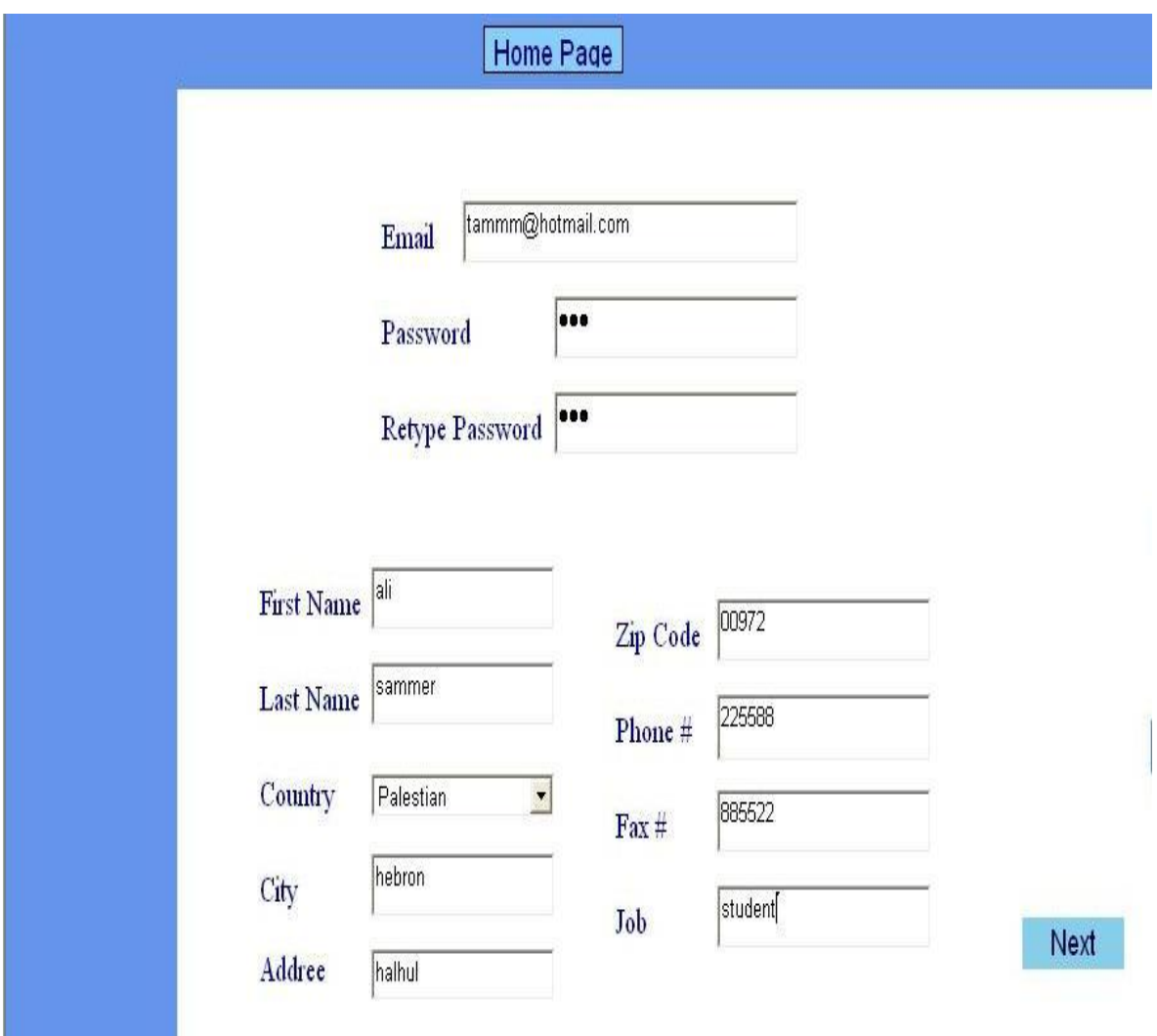

ا**لشكل6.4** فحص عملية إكمال تسجيل مستهلك جديد

نلاحظ في هذا الشكل انه تمت الإضافة في قاعدة البيانات.

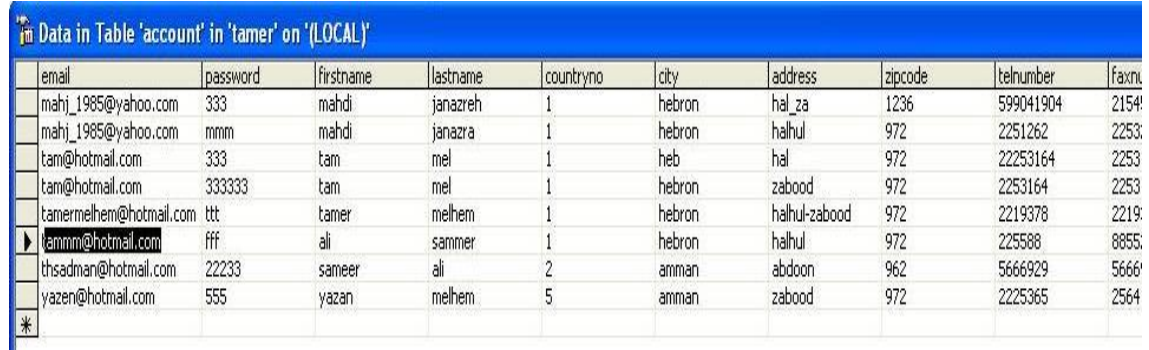

ا**لشكل 6.5** الإضافة على فاعدة البيانات

**2.6 فحص قبول النظام;**

تعني هذه المرحلة مدى تلبية النظام للمتطلبات التي تم ذكرها في الفصل الرابع . ومـــن خلال مراحل الفحص السابقة تبين أن النظام يلبي المتطلبات.

1. عملية دخول مسؤول النظام باسم مستخدم وكلمة مرور صحيحتين.

• بعد ذلك يعرض النظام الصفحة التالية والخاصة بمسؤول النظام:

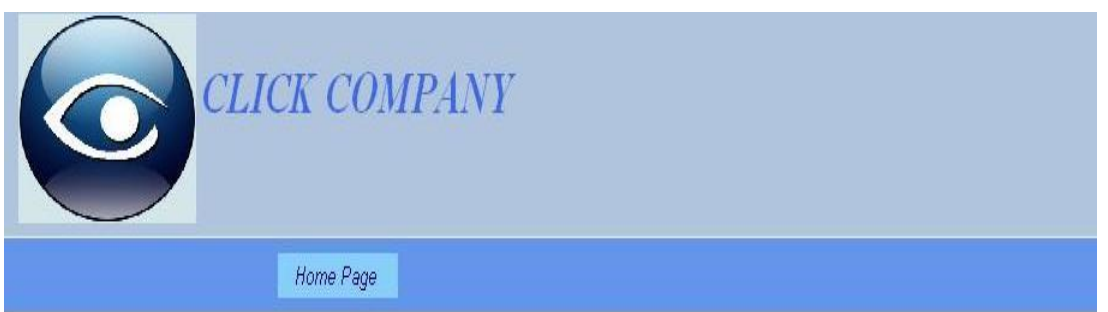

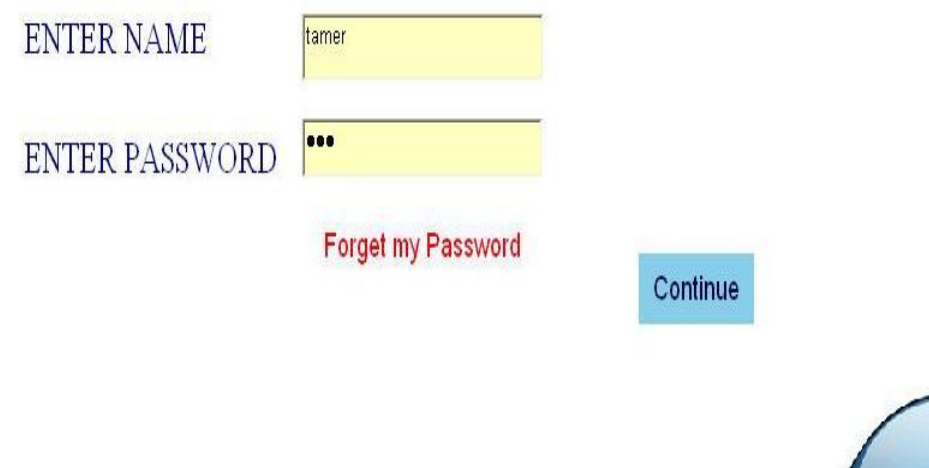

ا**لشكل 6.6** فحص دخول مسؤول النظام

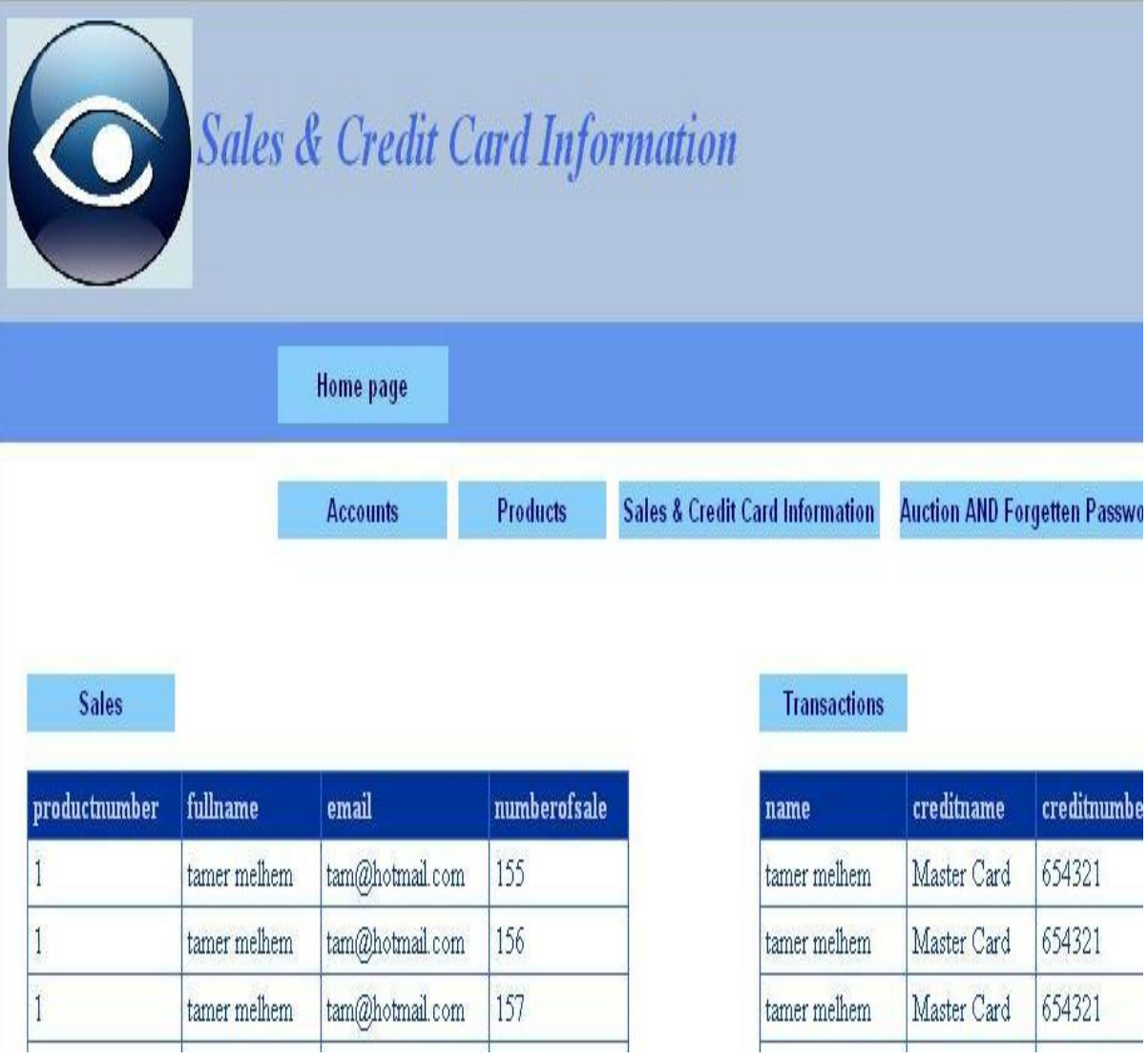

ا**لشكل 6.7** صفحة مسؤول النظام

- **2.** عملية الإدخال لاسم المستخدم أو كلمة المرور بشكل خاطئ:
- يقوم مسئول النظام بإدخال اسم المستخدم بشكل صحيح وكلمة المسرور بشكل
- خاطئ وبالنالي فان النظام لن يقبل كلمة المرور أو اسم المستخدم وسيعطي رسالة علـــي

أن اسم المستخدم أو كلمة المرور خاطئة ويجب إعادة إدخالها مرة أخرى وذلك كما في الشكل النالي:

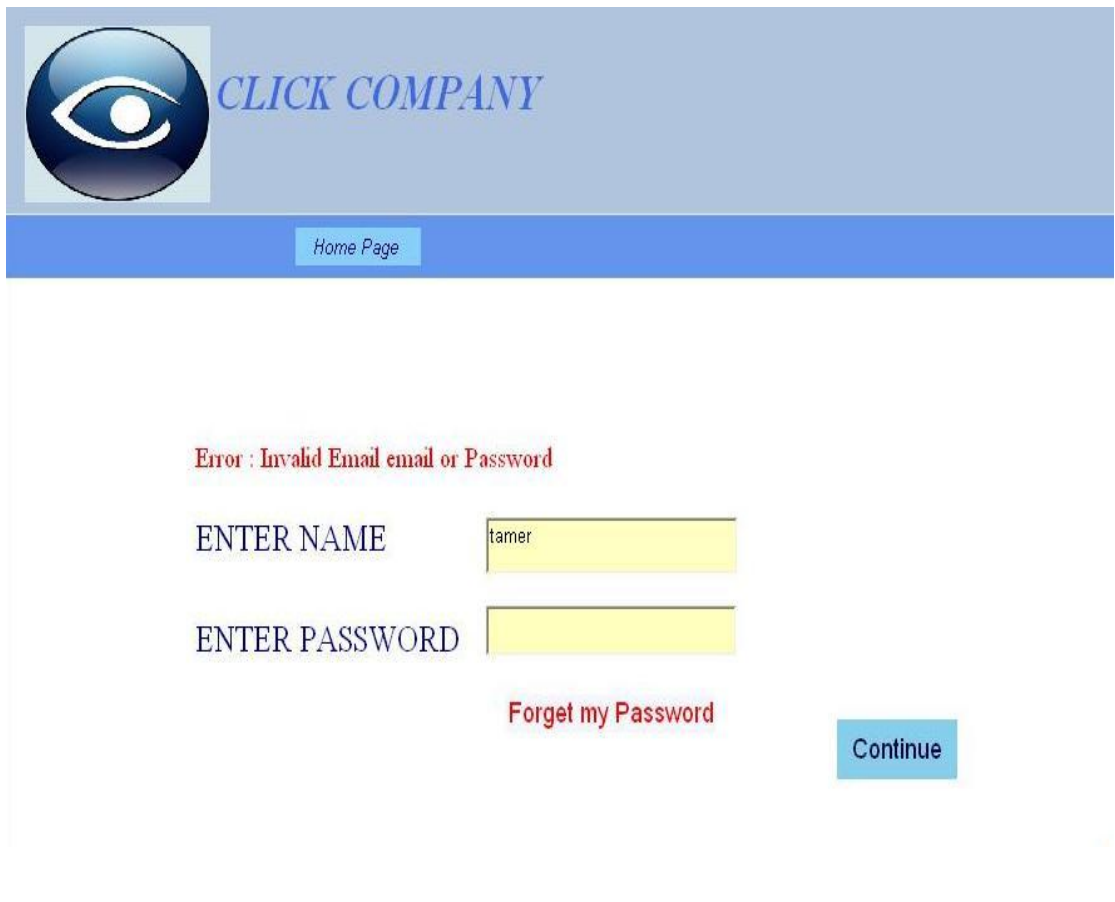

ا**لشكل 6.8** فحص إدخال كلمة مرور خاطئة لمسؤول النظام

الفصل السابع:

# صبانة النظام

- المقدمة.
- ترحيل النظام.
- خطة صيانة النظام.

#### 7.**1** المقدمة:

تمثَّل مرحلة صيانة النظام المرحلة الأخيرة من دورة حياة المشروع ، ويتم خلالهــــا تعـــديل وإصلاح نظم المعلومات في ضوء نغير متطلبات بيئة العمل ، وفي هذه المرحلة يمكن نقل النظام للعمل في البيئة الحقيقية ، وهناك بعض الأمور التي يحب مراعاتها لتهيئة هذه البيئة بشكل بلائم النظام لنفادي أي مشاكل ممكن حدوثها أثناء النقل ، وفي هذا الفصل سيتم توضيح عملية ترحيـــل النظام وعرض خطة الصيانة.

#### 7.2 ترحيل النظام:

وفي هذه يتم إعداد بيئة النظام عن طريق التأكد من وجود جميع المصادر التشغيلية التي تـــم ذكر ها سابقا ، والتأكد من أنها تعمل بشكل سليم ، ومن ثم اعتماد النظام الجديد وتشغيله.

#### 7.3 خطة صيانة النظام:

عند تشغيل النظام في بيئة العمل الحقيقية يكون هناك احتماليـــة لـحـــدوث بعـــض الأخطــــاء والمشاكل التي يجب تفاديها ، وكما هو معروف فان المستخدم لا يملك القدرة على حل المشـــاكل التي يمكن أن تصادفه أثناء العمل لذلك كان لا بد من وضع خطة لصيانة النظام تحتــوي علـــي الإجراءات التي يجب إنباعها لمنع حدوث مثل هذه المشاكل أو للمساعدة في حلها.

#### 7.3.1 مشاكل تحديث النظام:

من الممكن أن يصادف المستخدم عدة مشاكل أثناء عمل التعديلات المطلوبـــة علـــى النظـــام لزيادة كفاءته وفعاليته وهذه المشاكل ناتجة من عدم الخبرة والمعرفة في كيفية العمل.

والحل هو استخدام ال Visual Studio.Net لعمل التعديلات اللازمة على النظام فسي أي وقت حيث يمكن تغيير التصميم في واجهات التطبيق ، وذلك من خـــلال شاشــــة ال Solution Explore في ال Visual Studio.Net حيث يمكن رؤية النماذج واختيــار النمـــوذج المـــراد التعديل عليه . كما انه يمكن إضافة مجلدات ال HTML من خلال تحويل امتدادها من( html.)  $.$ (aspx).

والشكل التالي يوضح ال Solution Explore والمشروع الذي يحتويـــه وجميـــع الملفـــات والصفحات:

|                                   | Solution Explorer - TAMER project    |        | 早 | × |
|-----------------------------------|--------------------------------------|--------|---|---|
| EE                                | اقة<br>Ф                             | œ<br>中 |   |   |
|                                   | Solution 'TAMER project' (1 project) |        |   |   |
| line.                             | <b>TAMER</b> project                 |        |   |   |
| $+$                               | cal References                       |        |   |   |
| $1 - 1 - 1 - 1$                   | admin1.aspx                          |        |   |   |
| $-1$                              | $\mathsf{F}$ admin2.aspx             |        |   |   |
| $-20000$                          | admin3.aspx                          |        |   |   |
| <b>ETER</b><br>$\frac{1}{2}$      | admin4.aspx                          |        |   |   |
|                                   | $\mathsf{H}$ admin5.aspx             |        |   |   |
| $-1 - 1 - 1$                      | admin6.aspx                          |        |   |   |
| 有害<br>$-1$                        | adminemp.aspx                        |        |   |   |
| $v_{B}$<br>$\frac{1}{2}$          | AssemblyInfo.vb                      |        |   |   |
| $-1$                              | con1.aspx                            |        |   |   |
| $\frac{1}{2}$                     | <b>FE</b> con2.aspx                  |        |   |   |
| $-$                               | <b>FE</b> con3.aspx                  |        |   |   |
| $-10000$                          | <b>FE</b> con4.aspx                  |        |   |   |
| $\frac{1}{2}$                     | emp1.aspx                            |        |   |   |
| $-$                               | <b>FE</b> emp2.aspx                  |        |   |   |
| $-$                               | emp3.aspx                            |        |   |   |
|                                   | Global.asax                          |        |   |   |
| $\frac{1}{2}$                     | help1.aspx                           |        |   |   |
| $-2$                              | $\mathbb{E}$ help10.aspx             |        |   |   |
| $-1$                              | $E$ help2.aspx                       |        |   |   |
| $\frac{1}{2}$                     | help3.aspx                           |        |   |   |
| $-1$                              | help4.aspx                           |        |   | ≡ |
| $-20000$                          | help5.aspx                           |        |   |   |
| $\frac{1}{2}$                     | help6.aspx                           |        |   |   |
| $-$                               | Fall help7.aspx                      |        |   |   |
| $-1 - 1 - 1$                      | <b>Felp8.aspx</b>                    |        |   |   |
| $1 - 1 - 1 - 1$<br>EE.<br>- Innis | <b>FE</b> help9.aspx                 |        |   |   |
| 龍<br>$-200000$                    | insurance0.aspx<br>insurance1.aspx   |        |   |   |
| EE.<br>$\frac{1}{2}$              | insurance2.aspx                      |        |   |   |
| 龍<br>$-1 + 1 + 1 + 1$             | page1.aspx                           |        |   |   |
| æ<br>$-1$                         | page10.aspx                          |        |   |   |
| Er=1<br>$-20000$                  | $page11.$ asp $\times$               |        |   |   |
| 疆<br>$-1$                         | page12.aspx                          |        |   |   |
| æ<br>$\frac{1}{2}$                | $page13.$ asp $\times$               |        |   |   |
| EE.<br>$-1 - 1 - 1$               | page14.aspx                          |        |   |   |
| Et al.<br>$-1$                    | page15.aspx                          |        |   |   |
| 电电<br>$-1$                        | page16.aspx                          |        |   |   |
| 疆<br>$-2$                         | page17.aspx                          |        |   |   |
| 疆<br><b>Barnes</b>                | page18.aspx                          |        |   |   |
|                                   |                                      |        |   |   |

ا**لشكل 7.1** كيفية الوصول إلى المشروع

**6.3.1**

إن أي تعديلات تتم على النظام يجب تخزينها بشكل مستمر خوفا من حـــدوث أي خلـــل يسبب ضياعها وذلك عن طريق عمل Backup وهو عمل نسخ احتياطية عن النظام بشكل كامل ومن قاعدة البيانات الخاصة به بشكل دوري ، وتخزينها على وسائط تخزين خارجية ، وقاعــدة البيانات يمكن عمل النسخ الاحتياطية منها عن طريق وسائل تزودنا بها الشركة المصنعة لل SQL Server 2000 حيث يوفر العديد من خيارات ال Backup على وسائط خارجية .

#### **SQL Server 2000 6.3.3**

تعتبر قاعدة البيانات من أهم الأجزاء في النظام الموجود، والتي تحتوي على جداول قاعدة البيانات، والجزء الآخر هو ال "Security" والتي من خلالها يتم تحديد الصلاحيات لكل مستخدم يستخدم قاعدة البيانات هذه، ومن خلالها يتم التأكد من اسم المستخدم وكلمة المرور ، والتي يمكن الوصول إليها من خلال فتح Sql server، ومن ثم فتح ال Consol root ومن ثم فتح security وبعدها يتم اختيار Logins والتي من خلالها نستطيع التحكم بنوع التفويض (Authentication) اللاز م.

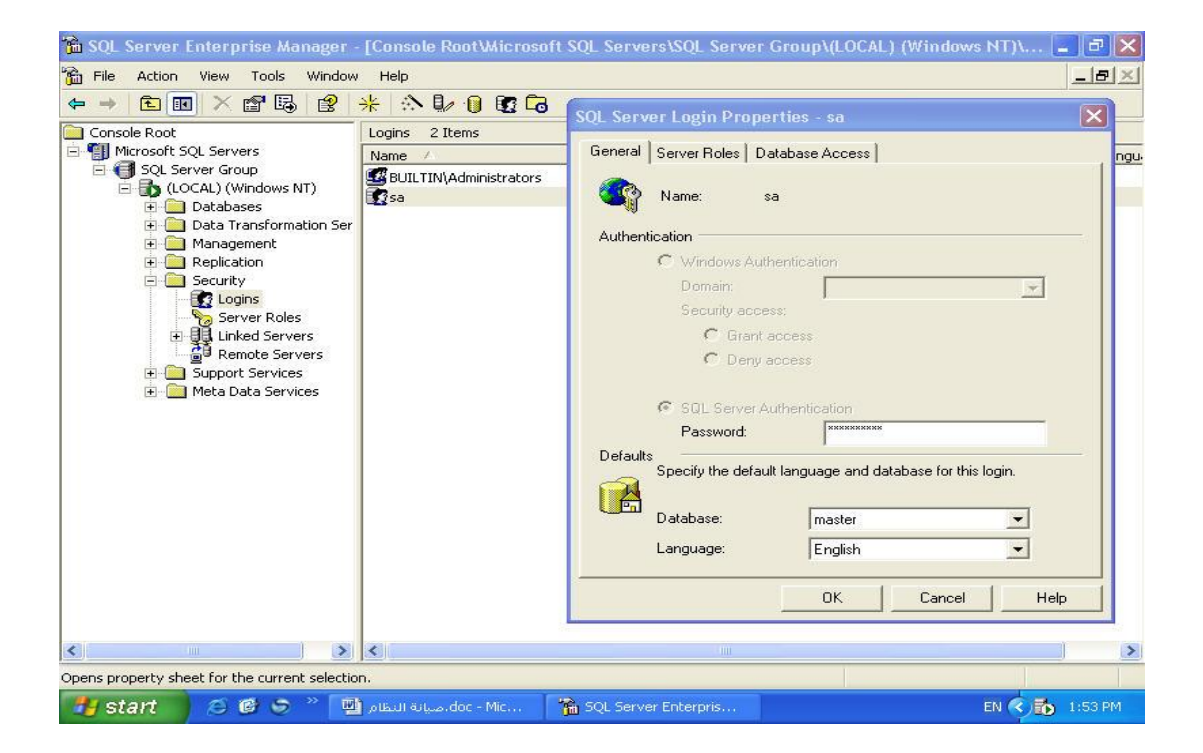

SQL Server 2000 7.2

**Internet Information System 6.3.3**

يعتبر ال IIS عنصر مهم لعمل تشغيل ونشر لصفحات الإنترنت التي تم عملهـا ، ومــن خلاله أيضا نستطيع التحكم ببعض خصائص الحماية والأمن اللازمة لصفحات الإنترنت.

لذا يجب التأكد من أن IIS فعّال، والتأكد من إعداداته.والشكل التالي يوضح هذا العنصر :

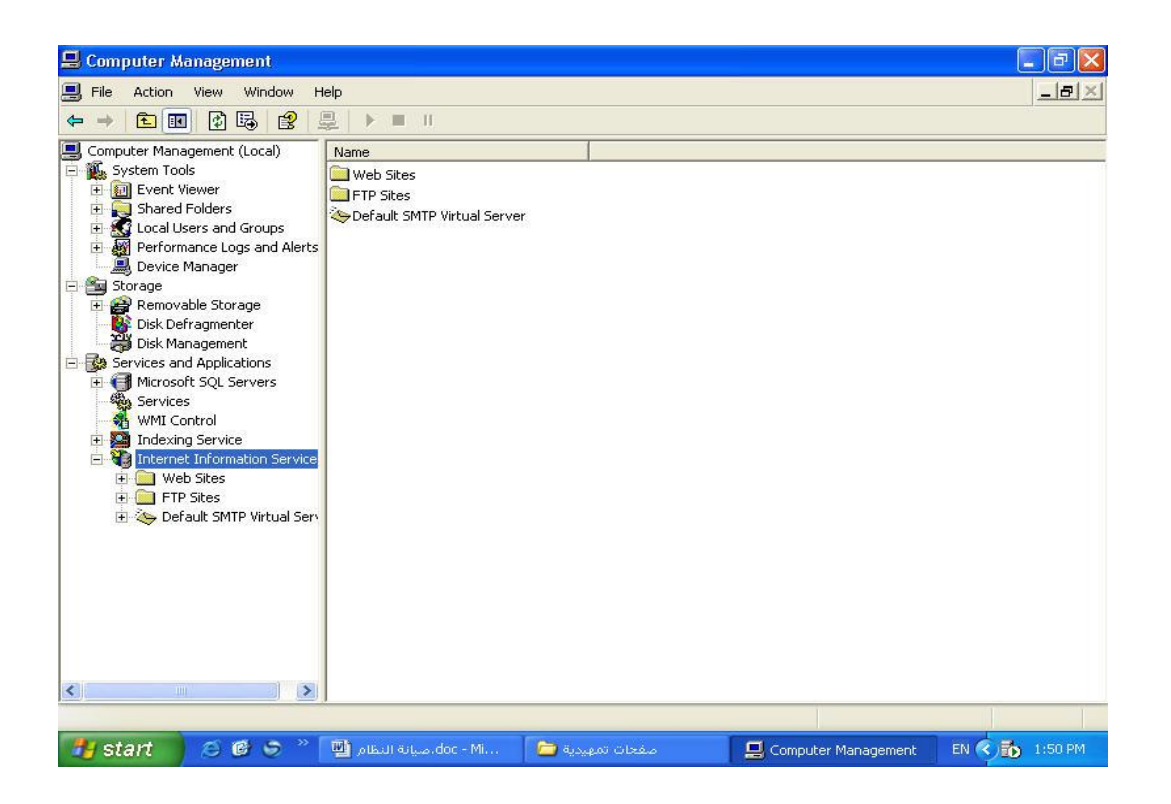

ا**لشكل 7.3** كيفية الوصول إلى IIS

# الفصل الثامن:

النتائج والتوصيات

- المقدمة.
- النتائج.
- التوصيات.

### **8.1**

بعد القيام بإنهاء عملية تطوير النظام توصل فريق البحث إلى مجموعة من النتائج ســـيتم توضيحها في هذا القسم بالإضافة إلى مجموعة من التوصيات التي من شأنها تحسين النظام فــي المستقبل.

## **8.1**

• يمثل هذا النظام أداه مساعدة للطالب في مادة التجارة الالكترونية.

- يوفر المتعة للطالب أثناء دراسته للمادة.
	- زيادة القوة التنافسية.
- نقليل التكاليف الاجمالية والمصاريف المتعلقة بالمخزون.
	- النعامل مع النكنولوجيا الحديثة والادارة الاستراتيجية.

#### 8.3 التوصيات:

- لابد من تبني رؤية بعيدة المدى تضمن استمرارية النظام و عدم تضخم تكلفة التشغيل خصوصا في ظل النطورات و النغيرات المستمرة و السريعة في التقنيات الحديثة.
	- أن يعتمد عليه في المستقبل كطريقة لتعليم مادة التجارة الالكترونية.
		- توسيع النظام بحيث يشمل الوطن العربي.
- يجب وضع إستراتيجية محكمة و خطة تنفيذ واقعية و مرحلية بعد ضمان التمويل مع الاعتماد على الطاقات البشرية المحلية و تدريبها.
- من الضروري وضع نقاط مراجعة و تمحيص للاستفادة من التجارب السابقة و تعديل المسار .

الملاحق

#### المصادر والمراجع

- **1. Microsoft company , developing Microsoft ASP .NET Web Application using Visual Studio.Net , 2002**
- **2.** MSDN for visual studio.Net 2003 .
- **3.** MSDN training, Developing Microsoft ASP.NET Web Applications Using Visual Studio.Net Delivery Guide, Microsoft Corporation, 2002.
- **4. [www.ppu.edu](http://www.ppu.edu/)**
- **5. [www.google.com](http://www.google.com/)**
- **6. [www.yahoo.com](http://www.yahoo.com/)**
	- **7. elearning.ppu.edu**

#### ملخص المشروع

يهدف هذا المشروع بالدرجة الأولى إلى مساعدة طلاب مساق التجارة الالكترونية عن طريق: – توفير جزء من المساق بشكل الكتروني.

– توفير برنامج عملي للندرب والتعلم على طريقة عمل التجارة الالكترونية .

ويجب أن يوفر هذا النظام طريقة مناسبة ويعتمد عليها بحيث تكون مساعدة لعملية تقــديم المادة التعليمية للطالب بهدف إثراء العملية التعليمية من خلال صفحة انترنت خاصة علسى شبكة الانترنت العالمية.

#### الشكر والتقدير

ننقدم بجزيل الشكر والعرفان إلى جميع أعضاء الهيئة التدريسية

في كلية العلوم الإدارية ونظم المعلومات

بجامعة بوليتكنك فلسطين.

كما ونوجه الشكر والنقدير إلى

الدكتور جميل اطميزي

المشرف على هذا المشروع

احتراما لجهوده ولما أبداه من ملاحظات قيمة.

وكل الشكر والاحترام إلى كل من ساهم في إنجاز هذا المشروع المتواضع.

# إلى كل طالبٍ مُجدٍ حاملاً العلم سلاحاً والإسلام منهجاً....

الإهداء

# إلى كل من تجرع مُرَّ العلم ساعةً حتى لا يعيش في ظلِّ الجهل أبداً....

إلى أمهاننا وآبائنا اللّذَيْنِ رَبُّونَا صغاراً وعلمونا كباراً….

إلى كل من ساعد في إنجاز هذا المشروع....

إلى أرواح شهداء الوطن الغالمي....

نهدي بحثنا هذا...........
فريق العمل

<span id="page-109-0"></span>الإعلان

يعلن فريق البحث

أن المعلومات الواردة في هذا المشروع هي معلومات حقيقية وموثقة

<span id="page-109-1"></span>.وأن الفريق مستعد للمسائلة القانونية إذا ثبت خلاف ذلك

فريق العمل

#### <span id="page-111-0"></span>فائمة المحتويات

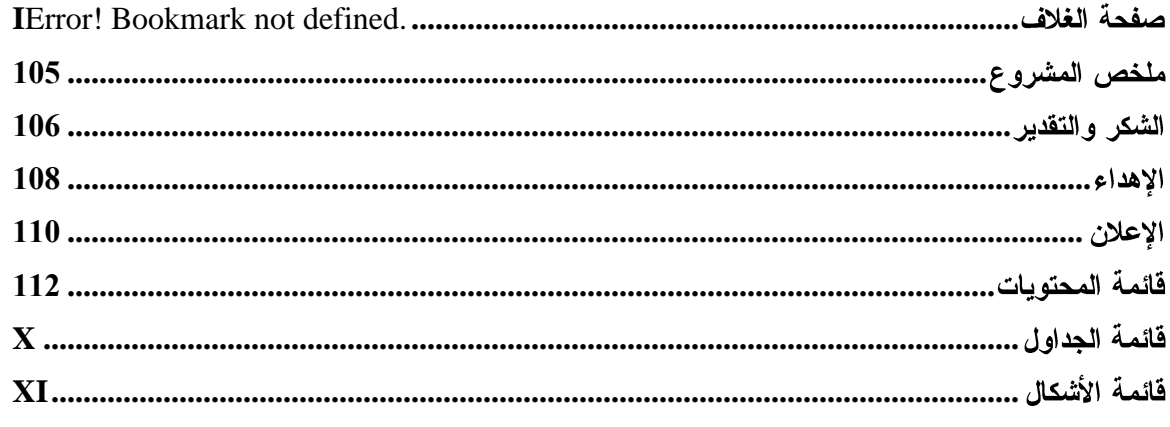

الفصل الأول:

المقدمة

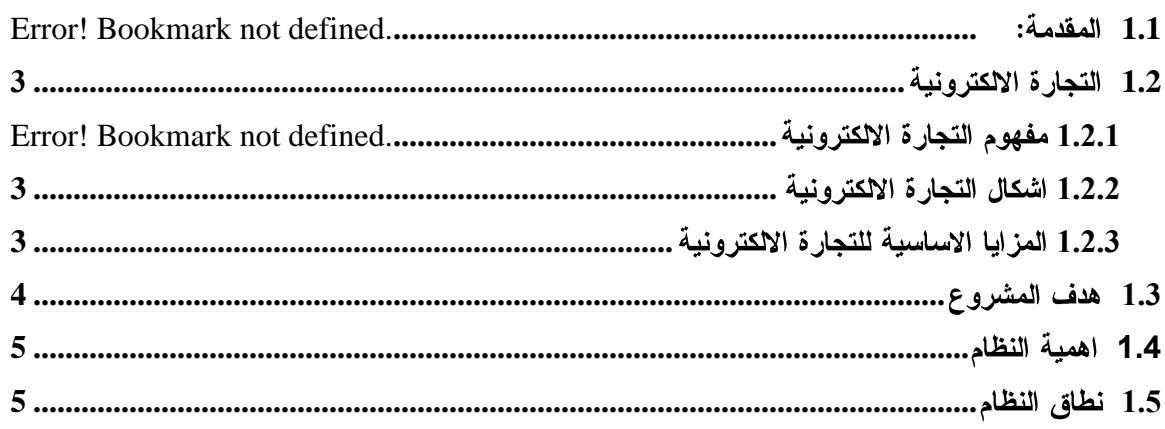

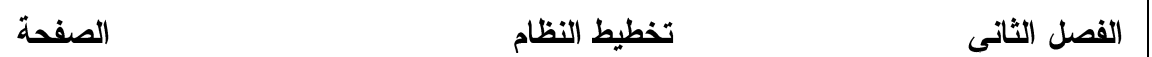

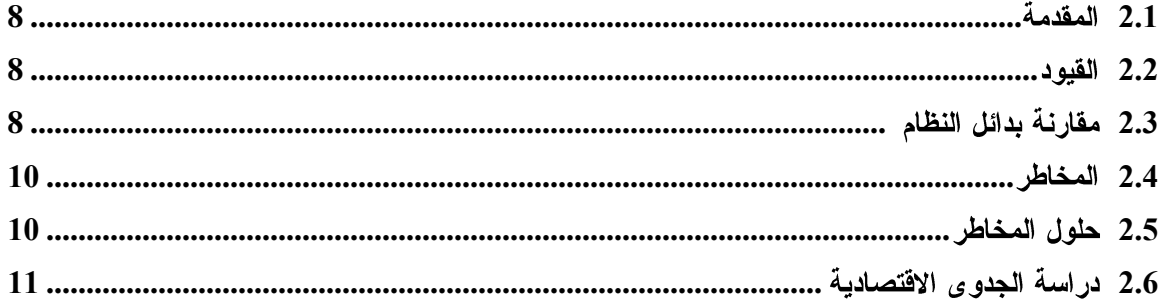

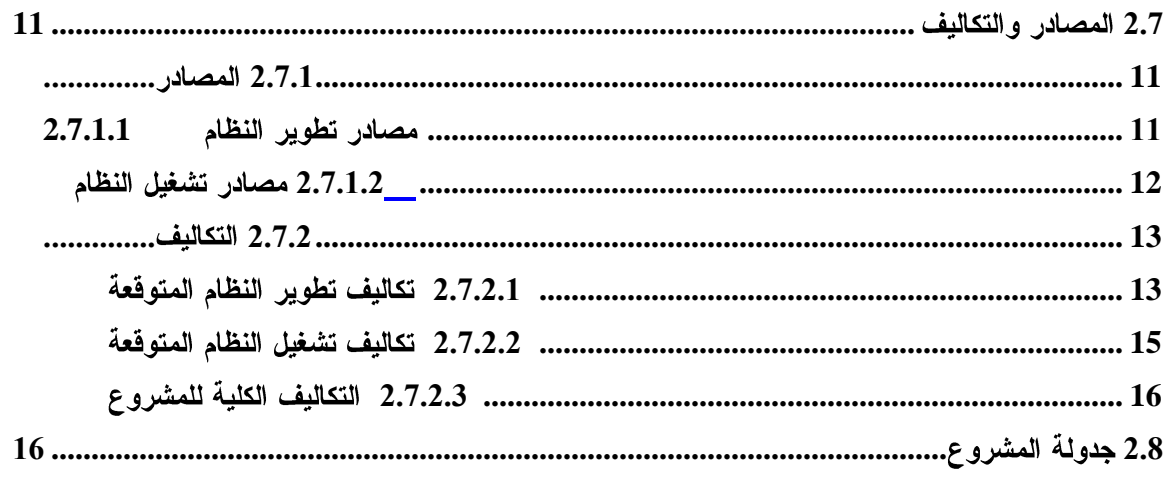

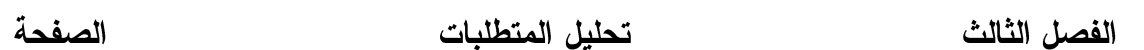

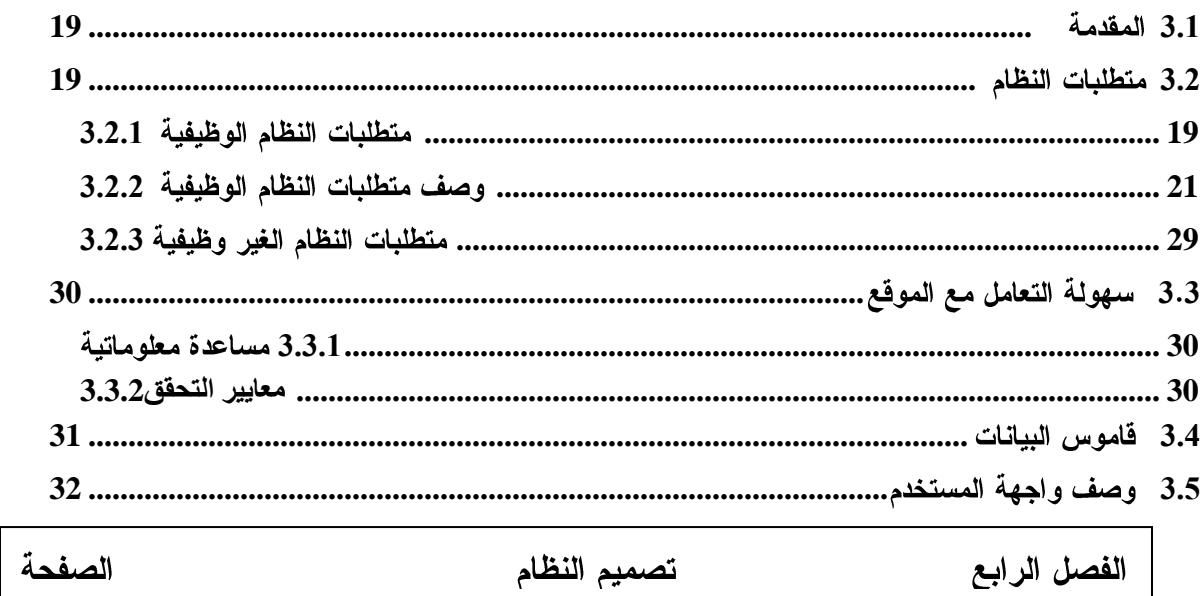

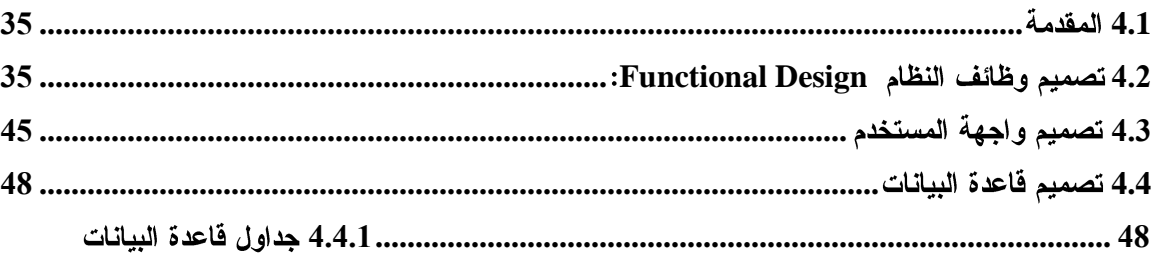

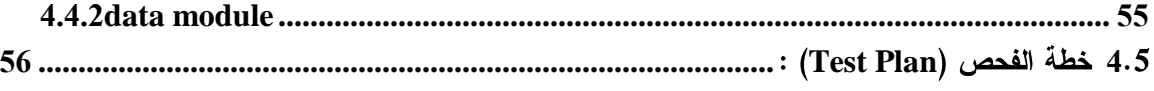

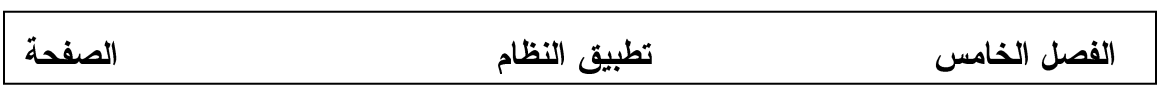

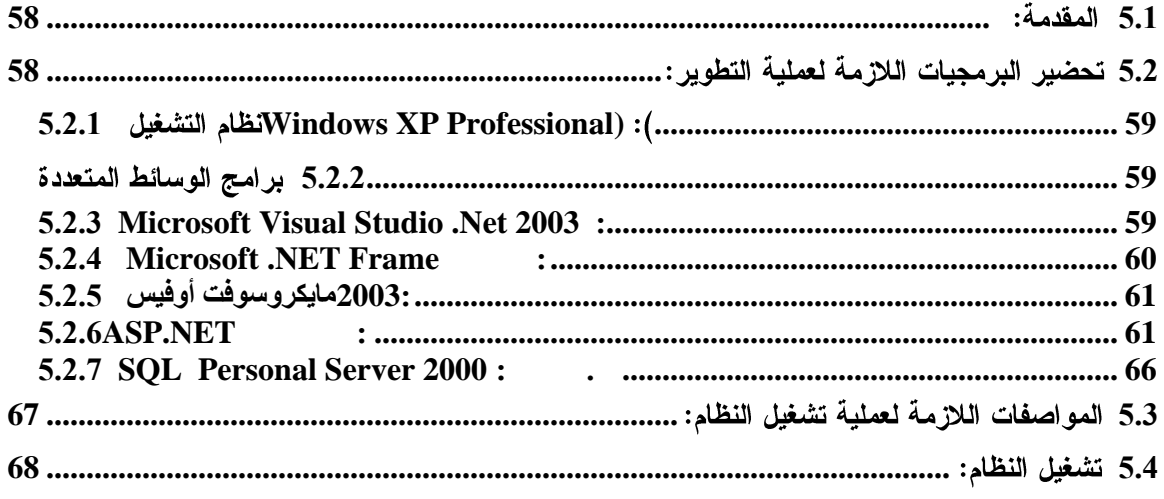

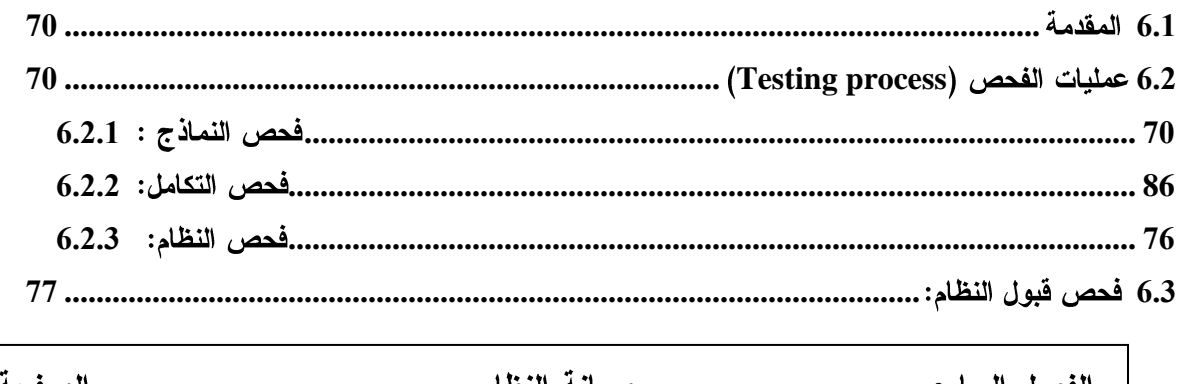

فحص النظام

الفصل السادس

الصفحة

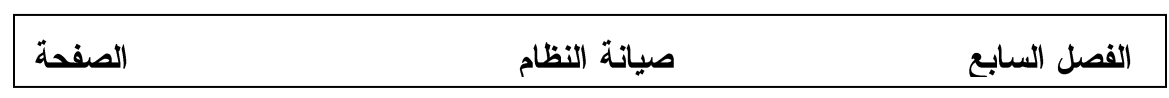

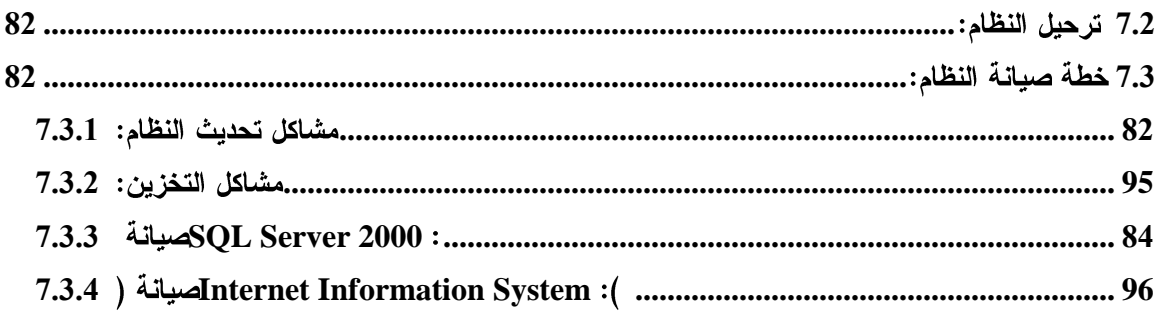

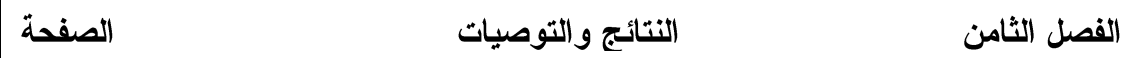

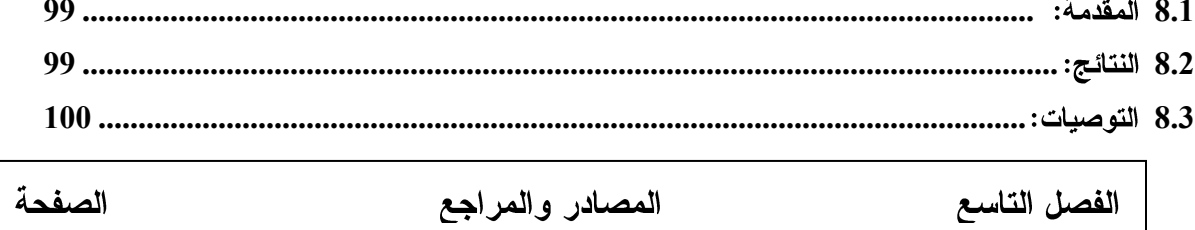

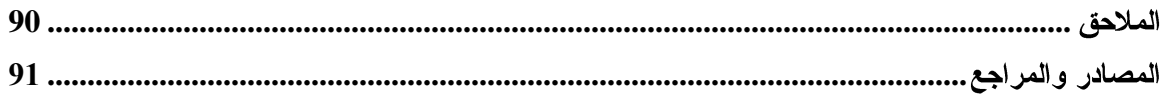

# قائمة الجداول

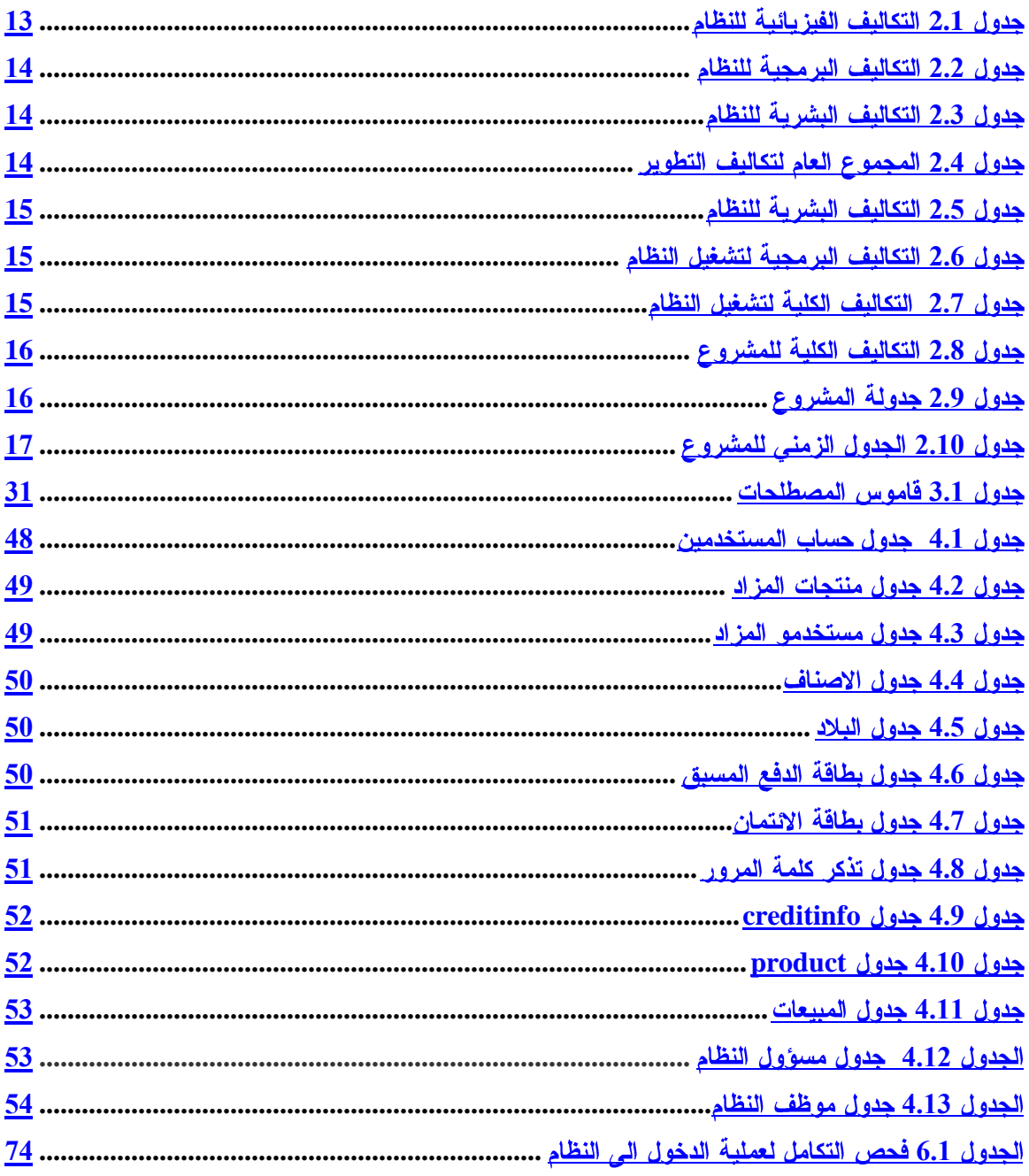

## قائمة الأشكال

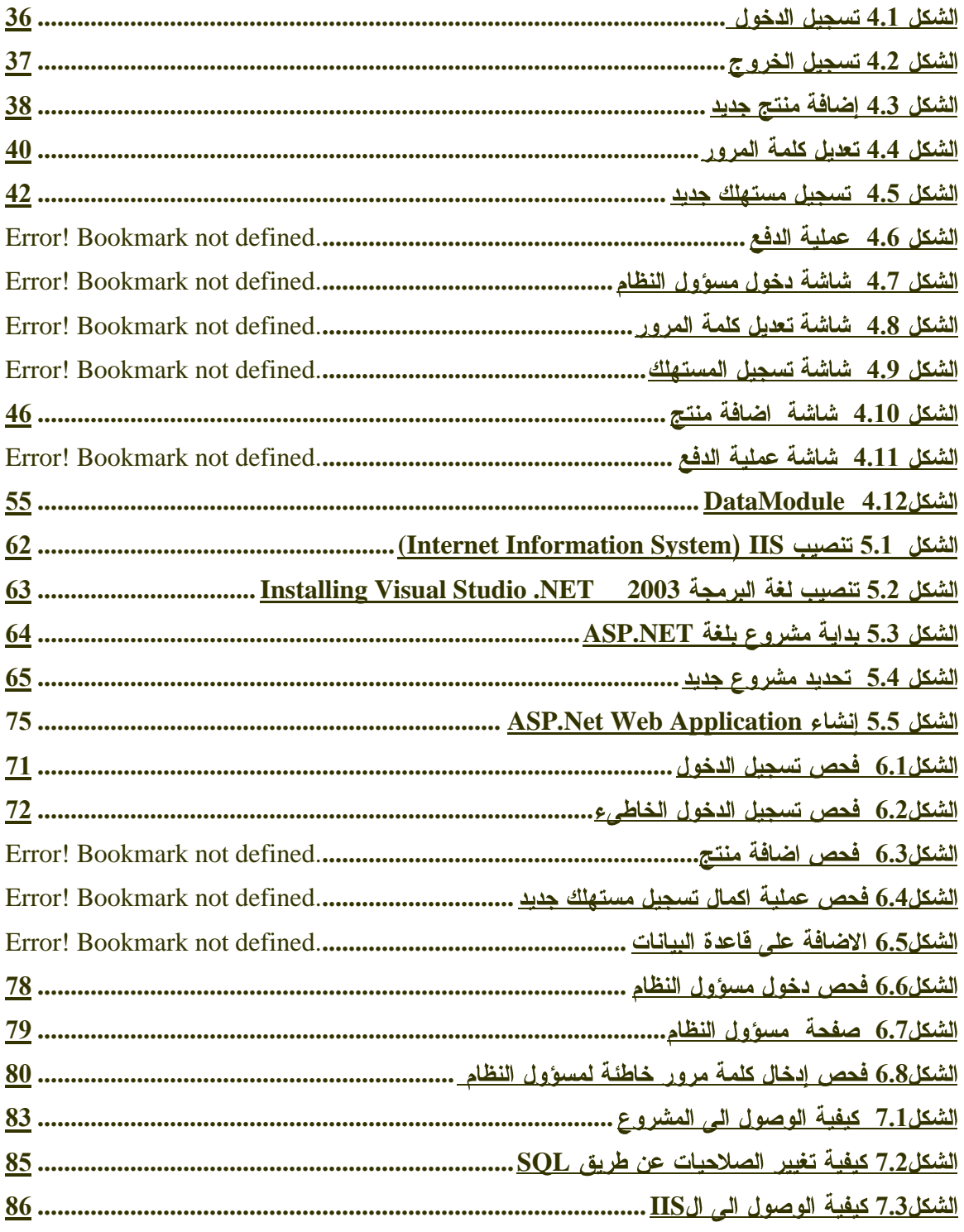

#### جامعة بوليتكنك فلسطين

كلية العلوم الإدارية ونظم المعلومات

تخصص تكنولوجيا المعلومات

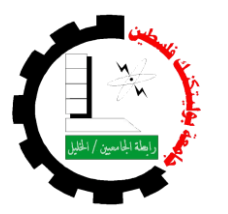

## مساق الكتروني لمقرر التجارة الالكترونية مستندا على نظام المحاكاة

فريق العمل

تامر محمد عبد الجليل ملحم

مهدي فوزي الجنازرة

إشراف

### د. جميل إطميز ي

قدم هذا المشروع استكمالاً لمتطلبات التخرج لدرجة البكالوريوس في تخصص تكنولوجيا المعلومات في جامعة بوليتكنك فلسطين

يناير – 2008